# VYSOKÉ UČENÍ TECHNICKÉ V BRNĚ

**BRNO UNIVERSITY OF TECHNOLOGY** 

### FAKULTA INFORMAČNÝCH TECHNOLOGIÍ ÚSTAV INTELIGENTNÝCH SYSTÉMŮ

**FACULTY OF INFORMATION TECHNOLOGY DEPARTMENT OF INTELLIGENT SYSTEMS** 

### SBĚR A VYHODNOCENÍ DAT Z GPS PRO LETECKÝ PRŮMYSL

DIPLOMOVÁ PRÁCE MASTER'S THESIS

AUTHOR

AUTOR PRÁCE BC. LUKÁŠ REJMAN

**BRNO 2011** 

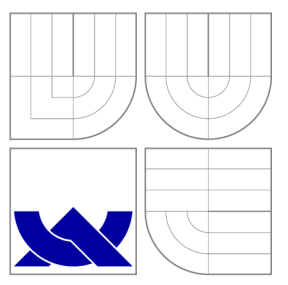

### VYSOKÉ UČENI TECHNICKE V BRNE **BRNO UNIVERSITY OF TECHNOLOGY**

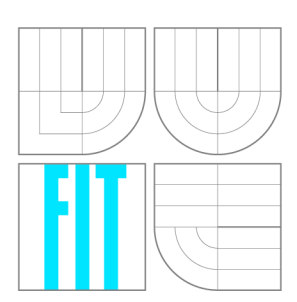

FAKULTA INFORMAČNÝCH TECHNOLOGIÍ ÚSTAV INTELIGENTNÝCH SYSTÉMŮ

**FACULTY OF INFORMATION TECHNOLOGY DEPARTMENT OF INTELLIGENT SYSTEMS** 

### SBĚR A VYHODNOCENÍ DAT Z GPS PRO LETECKÝ PRŮMYSL

ACQUIRMENT AND INTERPRETATION OF GPS DATA FOR AEROSPACE INDUSTRY

DIPLOMOVÁ PRÁCE MASTER'S THESIS

AUTHOR

AUTOR PRÁCE BC. LUKÁŠ REJMAN

**SUPERVISOR** 

VEDOUCÍ PRÁCE doc. Ing. MARTIN DRAHANSKÝ, Ph.D.

**BRNO 2011** 

### Abstrakt

Práca sa zaoberá návrhom a implementáciou zberu dát z GPS zariadenia. Navrhované riešenie poskytuje ukladanie aktuálnych GPS informácii do NMEA štandardu, kde jednotlivé vety tohoto štandardu sú uložené v XML súbore. Záznam vykonáva GPS zariadenie s operačným systémom Windows Mobile 6.1, ktorý komunikuje so vstavaným modulom a dané dáta ukladá v XML formáte. Takto uložené dáta sa interpretujú pomocou aplikácie Interpret GPS dát, ktorá využíva službu Google Maps pre zobrazenie informácii o dráhe.

### Abstract

This thesis deals with design and implementation of collecting data from GPS device. The proposed solution provides storage of the current GPS information in NMEA standard, where each sentence of this standard are stored in XML file. Record performs GPS device based on Windows Mobile 6.1 system, which communicates with built-in module and the data are stored in XML format. Thus, stored data is interpreted using Interpret GPS data, which uses Google Maps to display information about the track.

### Kľúčové slova

GPS zariadenie, NME A štandard, XML , Interpret GPS dát, Google Maps, Windows Mobile

### Keywords

GPS device, NME A standard, XML , Interpret GPS data, Goolge Maps, Windows Mobile

### Citácie

Lukáš Rejman: Sběr a vyhodnocení dat z GPS pro letecký průmysl, diplomová práce, Brno, FIT VUT v Brně, 2011

### Sběr a vyhodnocení dat z GPS pro letecký průmysl

### Prehlásenie

Prehlasujem, že som túto diplomovú prácu vypracoval samostatne pod vedením pána doc. Ing. Martina Drahanského, Ph.D. Uviedol som všetky literárne pramene a publikácie, z ktorých som čerpal.

> Lukáš Rejman 22. mája 2011

### Poďakovanie

Chcel by som sa poďakovať pánu doc. Ing. Martinu Drahanskému, Ph.D. za vedenie mojej diplomovej práce a za rady ktoré mi poskytol pri konzultáciách.

© Lukáš Rejman, 2011.

*Tato práce vznikla jako školní dílo na Vysokém učení technickém v Brné, Fakulte informačních technologií. Práce je chráněna autorským zákonem a její užití bez udělení oprávnění autorem je nezákonné, s výjimkou zákonem definovaných prípadu.* 

# Obsah

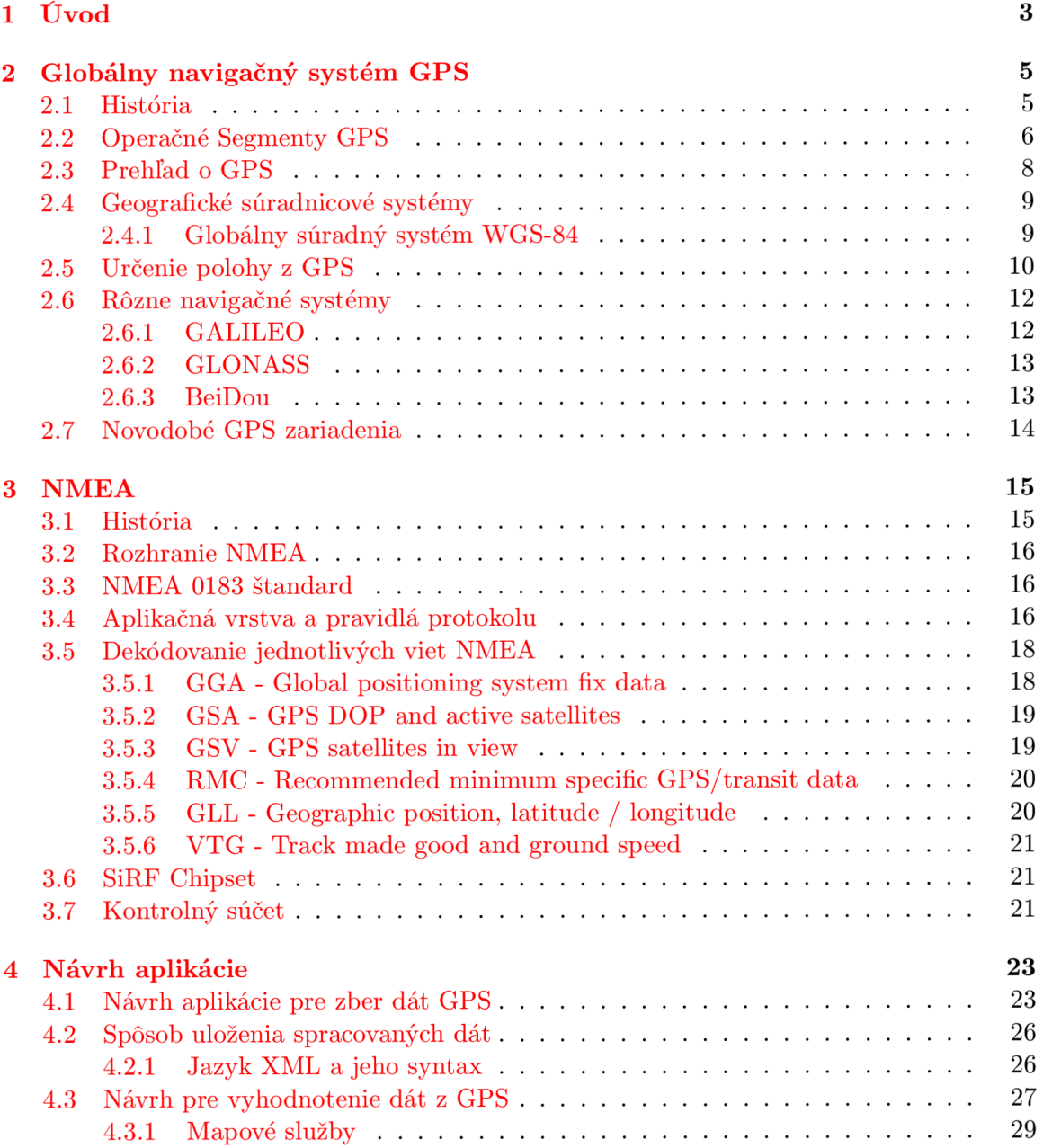

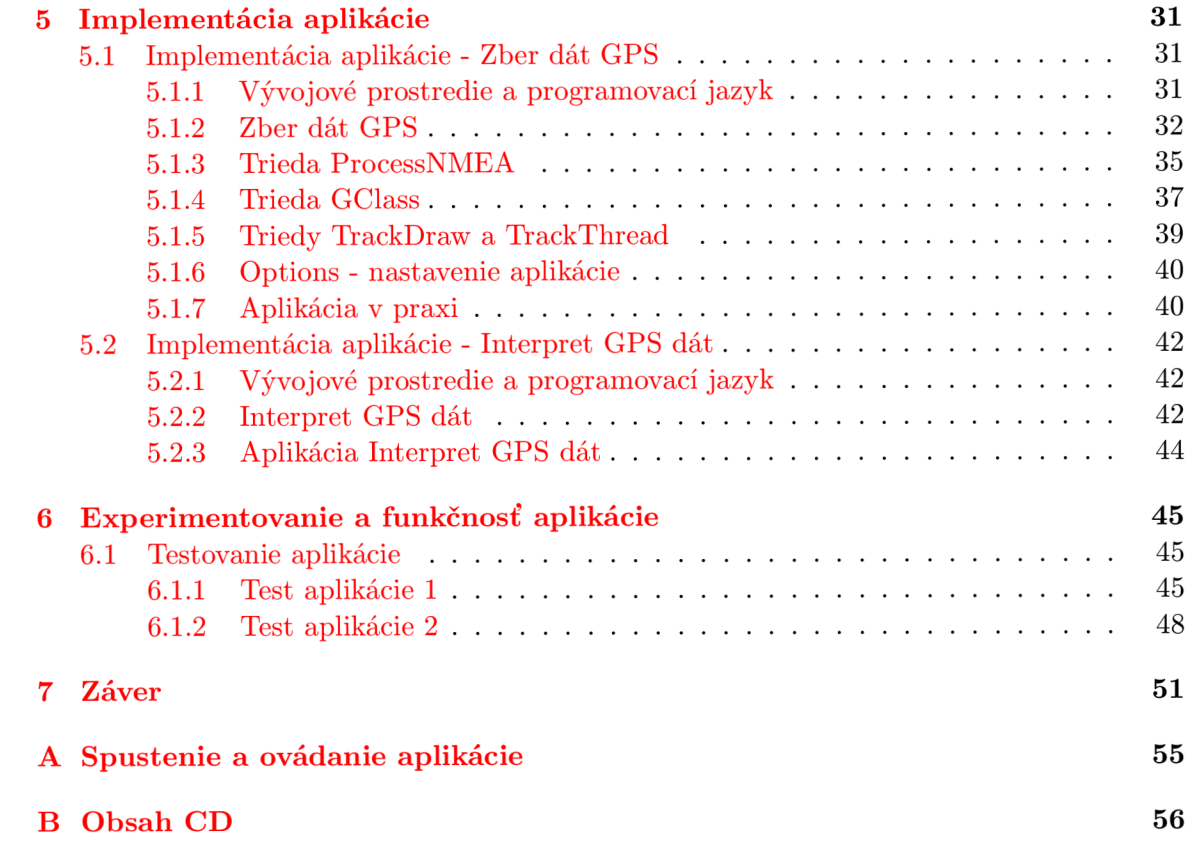

### **Kapitola 1**

# Úvod

V súčasnej dobe je využitie satelitnej navigácie veľmi rozšírené v mnohých oblastiach dopravy ako napríklad: letecká, lodná, osobná, ... Dnešná doba prináša viaceré funkčné navigačné systémy ku ktorým patria:

- Ruský Glonass  $[16, 9, 7]$ .
- Čínsky Beidou  $[17, 9, 7]$ .
- Európsky Galileo [12, 9, 7].
- Americký Navstar  $\left[1, 9, 7\right]$ .

Každý z nich pracuje na podobnom, ale nie rovnakom princípe. Čínsky Beidou je stacionárny navigačný systém použiteľný len v oblasti Cíny. Ruský Glonass ešte nie je celosvetovo použiteľný, pretože aktuálne na obežnej drahé nie sú všetky družice tohto navigačného systému, ktoré by pokryli signálom takmer všetky miesta na Zemi. A taktiež neexistuje mnoho GPS modulov, ktoré pracujú s družicami Glonasu. Ďalší z navigačných systémov je Európske Galileo. Jeho spustenie bolo naplánované na rok 2010, ktoré sa nezdarilo a tak je dátum spustenia tejto navigačnej služby neznámy. Jediný celosvetovo použiteľný navigačný systém je americký Navstar. Tento systém je aktuálne najrozšírenejší navigačný systém s možnosťou použitia pre širokú verejnosť. K tomuto systému existuje mnoho výrobcov čipov implementovaných v mnohých elektronických zariadeniach ako sú: smartphony, rôzne navigačné jednotky, ... Presnosť tohto systému závisí od mnoho faktorov, kde presnosť je od niekoľko centimetrov až po desiatky metrov. Faktory ovplyvňujúce presnosť sú:

- Aktuálna viditeľnosť satelitov.
- Počet práve aktívnych satelitov.
- Použitý prístup k GPS.

Existujú viaceré variácie prístupu k GPS, ktoré prinášajú výhody ale taktiež nevýhody. K týmto variantám patrí napríklad DGPS [1] a AGPS [1].

Pre komunikáciu medzi GPS modulom a družicami je stanovený komunikačný štandard prijímajúci potrebne informácie z družíc. Štandard stanovený pre GPS sa nazýva NMEA . Je rozdelený do viet. Každá veta interpretuje jednoznačne stanovené dáta, každý výrobca čipov ma rôznu interpretáciu jednoznačne určujúcu čip. Základ informácií zostáva nezmenený.

Úlohou je navrhnúť a implementovat' aplikáciu pre letecký priemysel, ktorá pomocou vhodne zvoleného zariadenia so vstavaným GPS modulom bude schopná ukladať dáta získané z modulu a interpretovať ich do NME A štandardu. Pričom by mala byť použitá nejaká forma uchovania časovej informácie pre spätnú interpretáciu. Taktiež by uložené informácie mali byť previazané s niektorou mapovou službou, kde by bola možnosť zobrazenia uloženej trasy absolvovanej lietadlom s možnosťou zobrazenia doplnkových informácií ako je: rýchlosť, nadmorská výška, zemepisná šírka, dĺžka, stúpavý a klesavý prúd poprípade vyznačenie turbulencií.

V záverečnej časti sa experimentálne otestuje aplikácia v praxi nasimulováním niekoľkých tratí. Takisto sa otestuje funkčnosť celej aplikácie. Zhodnotia sa klady a zápory implementovanej aplikácie a poprípade sa navrhnú ďalšie vylepšenia.

### **Kapitola 2**

# Globálny navigačný systém GPS

#### 2.1 História

Začiatkom roku 1960 mali vládne organizácie ako sú: Ministerstvo obrany (DOD), Národný úrad pre letectvo a kozmonautiku (NASA) a Ministerstvo dopravy (DOT) záujem o rozvoj satelitných systémov pre určenie 3D polohy. Optimálny systém mal vytýčené hlavné atribúty: globálne pokrytie, funkčnosť za akéhokoľvek počasia, schopnosť obslúžiť vysoko dynamické platformy a hlavne vysokú presnosť. Keď v roku 1964 začal fungovať prvý "navigačný" systém bolo jeho použitie obmedzené na nízko dynamické platformy. Vzhľadom na obmedzenosť systému sa námorníctvo usilovalo o zníženie obmedzenosti systému alebo o rozvinutie ďalšieho navigačného systému, ktoré by splňovalo vyššie spomenuté vlastnosti. Následne bolo navrhnutých niekoľko variant na vylepšenie prvého "navigačného" systému, ktoré sa vyvíjali na Johns Hopkins University. Súčasne s týmto projektom v Naval Resarch Laboratory (NRL) sa experimentovalo s dosiahnutím vysoko stabilných hodín na dosiahnutie presného času prenosu. Tento program mal názov Timation. Modifikácia satelitov pomocou Timation poskytla kapacity pre určenie 2D polohy [1, 3].

V rovnakej dobe, ako sa začali navrhovať vylepšenia pre prvý "navigačný" systém a projekt Timation bol v plnom prúde, letectvo vyvíjalo návrh umiestnenia satelitov. Tento projekt niesol názov System 621B. V tomto projekte by satelity v eliptických dráhach mali uhly sklonu 0°, 30° a 60°. Následne sa skúmali početné variácie počtu družíc (15-20) a ich orbitálna konfigurácia. Taktiež bolo navrhnuté použitie pseudonáhodného hluku (PRN) a jeho zmiernenie pre prácu s digitálnymi signálmi. System 621B bol pripravený poskytnúť 3D pokrytie a nepretržitú celosvetovú službu. Návrh a funkčnosť prevádzkovej techniky bola overená v Yuma Proving Grounds pomocou invertovaného rozsahu, v ktorom pseudosatelity alebo pseudolity (pozemné satelity) prenášali signál na určenie polohy lietadla. Okrem toho armáda prešetrovala použitie niektorých techník vrátanie rozsahu, uhlu určenia a Doplerového merania. Tieto výsledky priniesli odporúčanie pre použitie a implementáciu PR N modulácie [1, 3].

V roku 1969 Úrad tajomníka obrany (OSD) so sídlom v Satelitnom navigačnom systéme obrany (DNSS - Defense Navigation Satellite System) vytvoril program na upevnenie nezávislého rozvojového úsilia jednotlivých vojenských služieb a spoločného využívania systému. OSD založil výkonnú riadiacu skupinu navigačného systému, ktorá bola obvinená z určovania životaschopnosti DNSS a taktiež plánovala jej rozvoj. Z tohto úsilia sa vytvoril koncept systému NAVSTAR GPS (N-avigation S-atellite T-iming A-nd R-anging G-lobal P-positional S-ystem) [1, 8].

NAVSTA R GPS začal v polovici 70-tych rokoch. Federálna vláda poverila US Air Force

ako vedúcu agentúru pre viacúčelový program. V tejto dobe boli niektorí v kongrese proti vývoju GPS, preto US Air Force navrhol platnosť "civilného" systému so schopnosťou získať väčšiu podporu. Vzhľadom na vysoké náklady bolo civilné použitie len obmedzené. Takisto vojsko oficiálne bagatelizovalo presnosť systému GPS a taktiež skrylo pravdivé schopnosti systému. Air Force si vyvinula techniku na utajenie vysokého výkonu, ktorý používala armáda, aby prípadný nepriateľ nemohol použiť tak presný systém a bol odkázaný len na "civilný" navigačný systém. Spočiatku si nikto nevedel predstaviť, že by GPS mala komerčné použitie a že by bola prístupná každému občanovi [2, **5].** 

GPS malo niekoľko vývojových fáz. US Air Force sa podarilo dosiahnuť plne funkčný navigačný systém, ktorý bol závislý na rozvinutej konštatácii satelitov v roku 1995. Vláda v rokoch 1978-1985 spustila prvý blok satelitov. Blok I. satelity (použitie pre rozvoj a testovanie GPS) vzhľadom k obmedzenému pokrytiu a nízkemu počtu satelitov bolo možné získať polohu len určitom mieste a vo vybraných časoch. Vláda preto začala v rokoch 1989 a 1997 s rozvojom satelitov bloku II., ktoré poskytujú stávajúce služby. Pomaly vláda nahrádza zastarané satelity a to blokom IIR a v súčasnej dobe blokom IIF [2, **5,** 8].

GPS sa rýchlo stáva kľúčovým systémom podporujúcim nielen vojenskú, ale aj leteckú, námornú a pozemnú navigáciu. Ponúka rozširujúce použitie pre rýchly a presný prieskum cestných stavieb, kartografie, navádzanie nákladnej dopravy či už cestnej alebo železničnej, územného plánovania a ťažby [2, **5].** 

#### 2.2 Operačné Segmenty GPS

Operačné segmenty GPS [2, **5,** 10, 7] sú zložené z viacerých zložiek (obr. 2.1). Rozdeľujú sa do troch hlavných segmentov:

- Vesmírny segment (Space segment) zahŕňa satelity, ktoré poskytujú navigačné informácie.
- Užívateľský segment (User segment) ktorý sa skladá z GPS prijímačov.
- Kontrolný segment (Master Control Station) riadi umiestnenie a údržbu satelitov.

Posledný zo segmentov používa päť monitorovacích staníc na svete, pomocou ktorých sa dajú prenášať rôzne informácie o satelite ako sú nepresnosti a chyby. Chybové údaje sa ďalej spracúvajú a následne sú smerované do hlavnej kontrolnej stanice kde počítače korigujú chyby a vytvárajú opravy, ktoré sú potom spätne odoslané do príslušných satelitov na obežnej dráhe [2, 3].

Hlavná riadiaca stanica sa nachádza na Falcon Air Force Base v Colorado Springs, Colorado. Táto stanica a ďalšia, ktorá sa nachádza na Hawaji nemajú schopnosť komunikácie priamo so satelitmi. Iba monitorovacie satelity na Kwajelein Island (súčasť Maršálových ostrovov, Tichý oceán), Diego Garcia (Indický oceán) a Ascensio Island (Atlantický oceán) majú schopnosť priamej komunikácie so satelitmi. US Air Force vybudovala GPS program na základe praktických skúseností získaných z predchodcu navigačného programu s názvom TRANSIT [2, 3].

Počiatočné štúdie a vývoj ukázali, že koncept navigácii pomocou satelitov bude fungovať. S prvým štvorkanálovým prijímačom Circa 1978 (obr. 2.2), sa dosiali veľmi pozitívne výsledky a tak vláda schválila vývoj GPS [2, 3] .

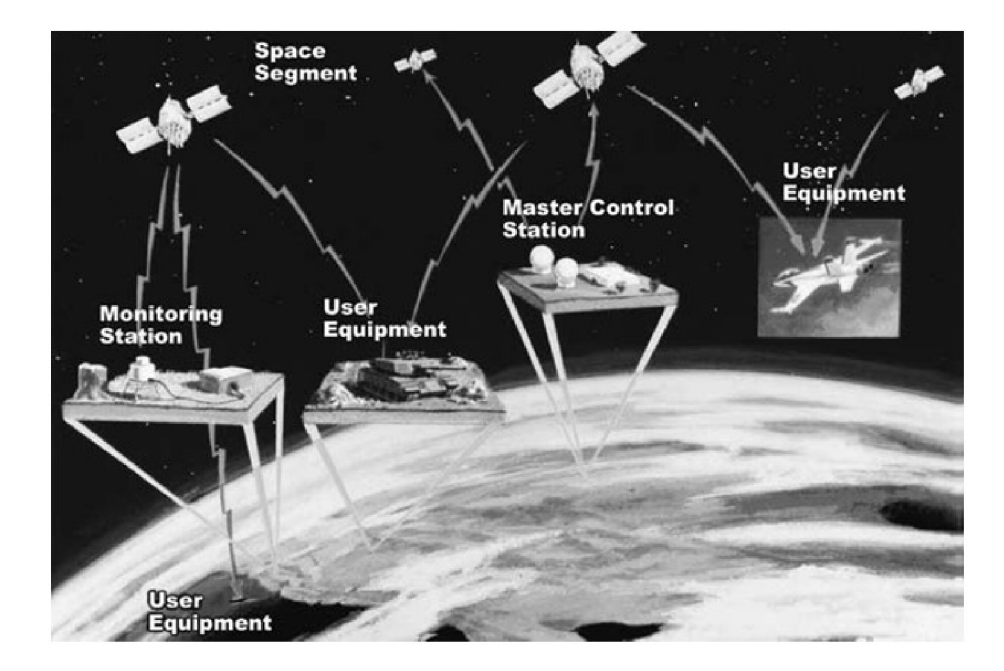

Obr. 2.1: Operačné segmenty GPS: Vesmírny, užívateľský a kontrolný. Skladá sa z troch odlišných prevádzkových segmentov. US Air Force sa starajú o vesmírny a kontrolný segment. Monitorovacie stanice komunikujú so satelitmi a upravujú nastavenia satelitov cez Hlavnú Kontrolnú Stanicu (Master Control Station). Užívateľské zariadenia pozostávajú z armádnych a civilných prijímačov, ktoré informujú užívateľa o polohe [2].

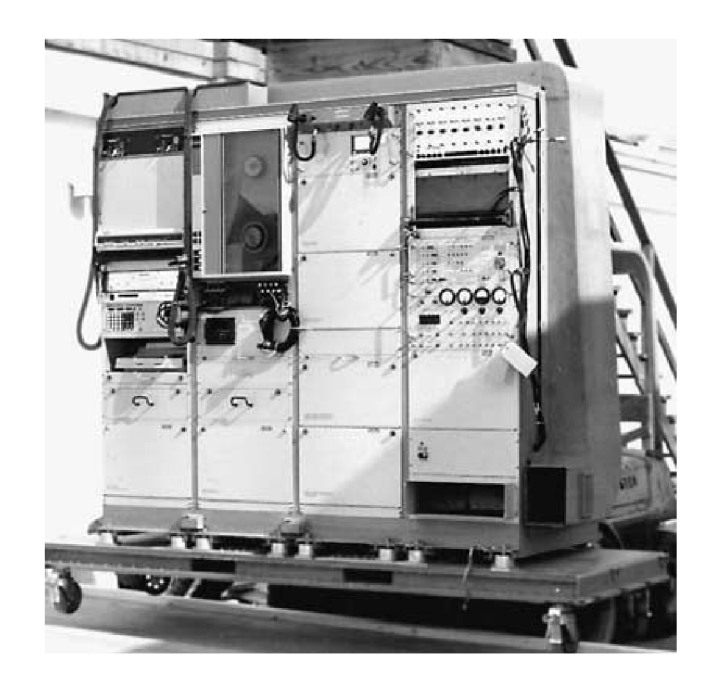

Obr. 2.2: Experimentálny štvorkanálový GPS prijímač Circa 1978 s funkciou zaznamenávania výsledkov. Testy prebiehali na palube lietadla C-141. V čase testov existovali len štyri satelity na obežnej dráhe, preto test musel byť vopred naplánovaný v určitom čase a mieste, kde bola dostupnosť satelitov  $[2]$ .

#### 2.3 Prehľad o GPS

V súčasnej dobe GPS systém je plne funkčný a spĺňa všetky požiadavky stanovené v roku 1960. Systém poskytuje celosvetovo presné určenie 3D polohy pomocou GPS prijímača, ktorý prináša užívateľovi i ďalšie doplnkové informácie ako je rýchlosť, smer, nadmorskú výšku atd. GPS tiež šíri UTC (Coordinated Universal Time) - koordinovaný svetový čas. Konštalácia satelitov (obr. 2.3) sa skladá z 24 usporiadaných satelitov na 6 obežných dráhach so 4 satelitmi v jednej rovine. Na zemi sa nachádzajú kontrolno-monitorovacie stanice, ktoré korigujú stav satelitov. Služba GPS je poskytovaná na neobmedzený počet užívateľov, pretože prijímače pracujú v pasívnom móde (iba príjem signálu) [1].

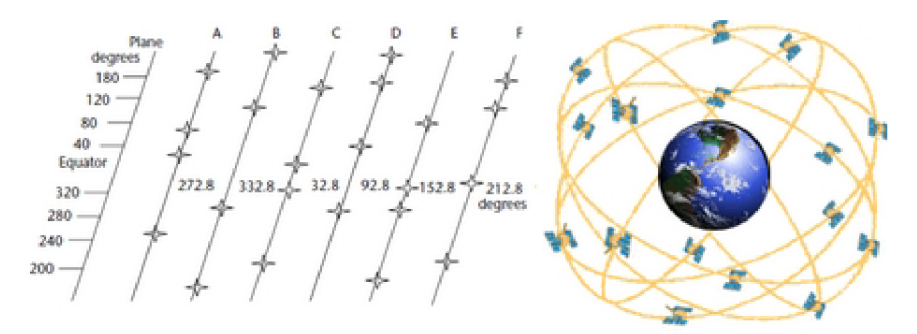

Obr. 2.3: NAVSTA R GPS - Zobrazenie rozloženia jednotlivých satelitov na obežných dráhach a všeobecné rozloženie na oblohe [1].

Družice vysielajú kódy vo frekvenčných pásmach a využívajú techniku CDMA (Code Division Multiple Access). Táto technika využíva určité frekvencie na použitie systému (L1 C / A, L2C a L5). Každý satelit vysiela na týchto frekvenciách, ale s rôznym kódovým rozsahom. Tieto kódy boli vybrané pretože majú nízku korelačnú vlastnosť a určujú unikátne každý satelit [1].

GPS má dvojaké použitie. To znamená, že poskytuje samostatné služby pre civilnú a vojenskú sféru. Tieto služby sú: štandardná polohovacia služba (SPS - Standard Positioning System) a presná polohovacia služba (PPS - Precise Positioning System). SPS je určená pre civilnú sféru, zatiaľ čo PPS patrí americkej vláde organizácií, ktorá sa stará o tento systém a určuje americkej armáde prístup k tomuto systému [1].

PPS - jedná sa o systém na určenie polohy s presnosťou na maximálne 22m v horizontálnom smere a 27,7m vo vertikálnom smere. Tento systém je šifrovaný a ako bolo spomenuté, slúži pre vojsko. Civilné použitie je povolené, ale len so zvláštnym schválením od USA DOD. Prístup k PPS je kontrolovaný cez 2 kryptografické funkcie Antispoofing (AS) a Selektívna dostupnosť (SA). SA je technika na šifrovanie vojenských signálov a SA ktorá úmyselne mení presnosť navigácie, l.mája roku 2000 nariadil prezident USA Clinton vypnutie SA.

SPS je k dispozícii celosvetovo a pre všetkých užívateľov zadarmo bez žiadnych ďalších poplatkov. Pre túto službu neexistujú žiadne obmedzenia a poskytuje určenie polohy s presnosťou lepšou ako 13m v horizontálnom smere a 22m vo vertikálnom smere [1].

Existujú i ďalšie podporné systémy GPS, medzi ne patrí A-GPS a DGPS. Asistovaná GPS služba pomáha rýchlejšie alebo napríklad v zlých podmienkach určiť pozíciu prístroja. Tohto prístupu sú schopné hlavne novodobé mobilné telefóny (smartphone). K určeniu signálu používajú buď internetové pripojenie, "CELL-ID" siete alebo rôzne hybridné techniky [1, 9, 7, 10].

DGPS jedná sa o diferenciálnu GPS - je to jeden zo spôsobov, ktorým sa dajú spresniť výsledky merania GPS. DGPS je metóda, ktorá zlepšuje výkon GPS pomocou jedného alebo viacerých referenčných staníc, každý z nich je vybavený aspoň 1 GPS prijímačom aby zvýšil presnosť prostredia, integritu a ďalšie údaje. Existuje niekolko typov techník DGPS, a v závislosti na aplikácií môže užívateľ získať presnosť v závislostí od metra po milimetre. $[1, 8, 5]$ 

#### 2.4 Geografické súradnicové systémy

Súradnicový systém je nástroj k vyjadreniu polohy nejakého bodu v priestore v tomto prípade sa jedná o geografický priestor. Povrch zeme je veľmi členitý, ťažko sa popisuje k nejakému geometrickému telesu. V najlepšom prípade to je povrch elipsoidu. Súradné systémy sa rozdeľujú na globálne (celosvetové) a lokálne (národné, územné).

#### **2.4.1 Globálny súradný systém WGS-84**

Štandardný fyzikálny model Zeme používaný pre GPS aplikácie je WGS-84 (World Geodetic System 1984). Časťou WGS-84 je detailný model gravitačných nezrovnalostí Zeme. Takéto informácie sú nevyhnutné pre odvodenie presných satelitných informácií (efemerid), avšak nastáva tu problém s určením polohy GPS prijímača (zemepisná šírka, dĺžka a nadmorská výška). K tomu účelu WGS-84 stanovil eliptický model zeme (obr. 2.4). V tomto modeli prierez Zeme paralelne s rovinou rovníka tvorí kruh. Rovníkový prierez Zeme má dĺžku 6378,137km. Táto dĺžka je považovaná za rovníkový polomer Zeme. Vo WGS-84 prierezy modelu zeme kolmo k rovine rovníka sú elipsoidné. Elipsoidný prierez obsahuje osu Z a hlavné osy zostávajú zachované. Preto je velká polos zachovaná a má rovnaký rovníkový polomer. Menšia os elipsovitého prierezu (obr. 2.4) zodpovedá polárnemu prierezu Zeme, kde b vo WGS-84 má priemer 6356,7523km [1, 3, **5].** 

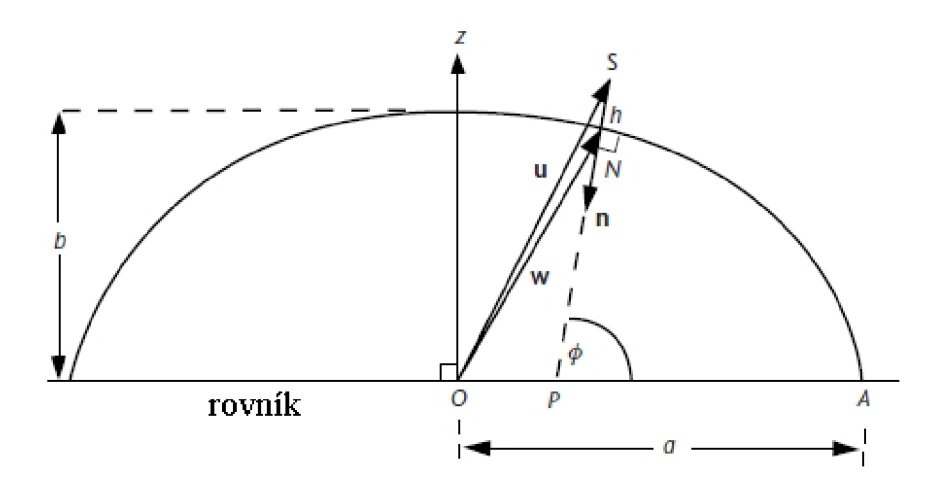

Obr. 2.4: Elipsový model Zeme: O - stred Zeme, a - rovníkový priemer, b - polárny priemer, u - vektor s pozíciou GPS prijímača, *4>* a h - geodetické parametre definované v GPS prijímači, N - najbližší bod na referenčný elipsoid, P - miesto kde čiara so smerom n pretína rovník [1].

Pri zostavovaní elipsoidu sa používajú vzorce na výpočet nesústrednosti kde WGS-84 sa od GRS-80 (Geoditc Reference System) líši len o lmm. Referenčný elipsoid WGS-84

s bodom O zodpovedajúci stredu Zeme teraz môže definovať parametre zemepisná šírka, dĺžka a výška vzhľadom k referenčnému elipsoidu. Parametre definované týmto spôsobom sa nazývajú geodetické. Za povšimnutie stojí, že ak užívateľ s GPS je na póloch alebo rovníku, elipsoidná normála nesmeruje presne do stredu Zeme. GPS prijímač vypočíta výšku vzhľadom k elipsoidu WGS-84. Avšak výška nad hladinou mora uvedená v mape sa môže vcelku líšiť od získanej hodnoty GPS prijímača, pretože vzťah medzi elipsoidom WGS-84 a geoidom (ekvipotenciálna plocha) nieje homomorfný (obr. 2.5) [1].

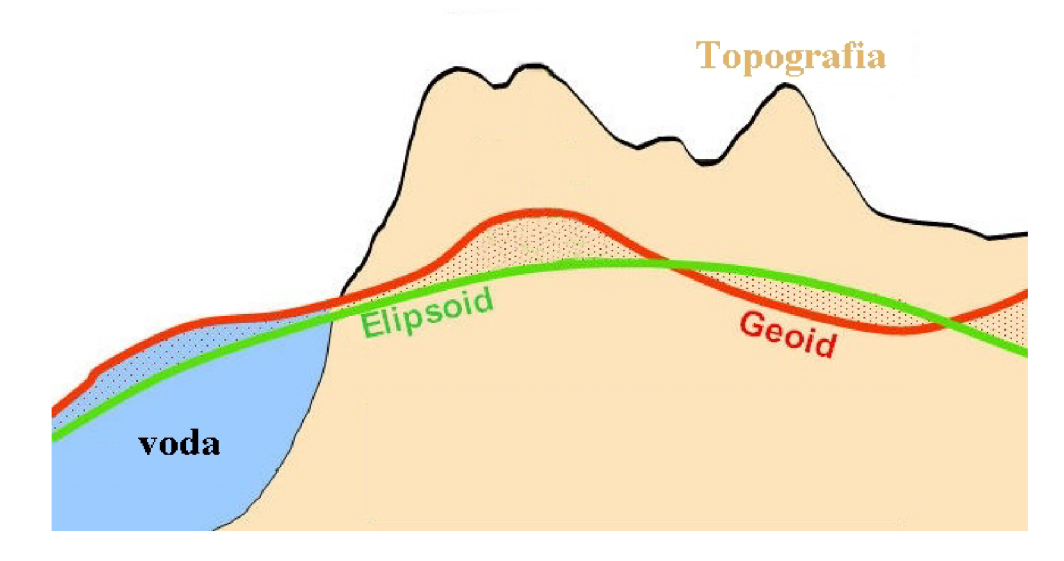

Obr. 2.5: Porovnanie Elipsoidu, Geoidu a Topografického zobrazenia [14].

Doteraz boli vydané štyri realizácie súradnicového systému WGS-84. Pôvodná WGS-84 bola použitá pre vysielanie GPS v Januári 1987. Po niekoľkých rokoch vyšla ďalšia modifikácia tohto súradného systému označovaná ako WGS-84 rámec (G730 - označenie GPS týždňa). V roku 1997 to bol rámec G873 a 20. januára 2002 bola predstavená G1150. Tieto referenčné rámce priniesli WGS-84 úzke spojenie s ITRF (Interantional Terrestrial Reference Frame), spravovaná medzinárodnou asociáciou geodézie. Napríklad rámec G1150 zodpovedá rámcu ITRF2000 s presnosťou lepšou ako lem [2, 9].

Existujú aj rôzne ďalšie globálne súradné systémy ako sú: NAD83 (North America Datum), ED50 (European Datum), ETRS89 (European Terrestrial Reference System) a ďalšie. Prvá modifikácie WGS-84 mala zhodné rámce s NAD83, ale v aktuálnej verzii rámca NAD83 nemožno považovať za totožný s rámcom WGS-84 (G1150) [2, 9].

#### 2.5 Určenie polohy z GPS

GPS pracuje na prijímaní signálu z družíc, ako už bolo spomenuté. Každý satelit vysiela signál známy ako pseudonáhodný kód. Jedná sa o sekvenciu kódovanej informácie, ktorá je prijímaná GPS prijímačom. Vzhľadom k tomu, že prijímač vie o akú sekvenciu sa jedná, môže tento signál odfiltrovať tak, aby tam nebol rôzny hluk alebo iné signály. V pseudonáhodnom kóde sú posielané kľúčové informácie, ktoré družica vysiela do prijímača (obr. 2.6). Informácie obsiahnuté v pseudonáhodnom kóde:

• ID satelitu - jednoznačne určuje satelit

- pozícia satelitu v čase vysielania kódu jedná sa o aktuálnu pozíciu satelitu
- presný čas prenosu

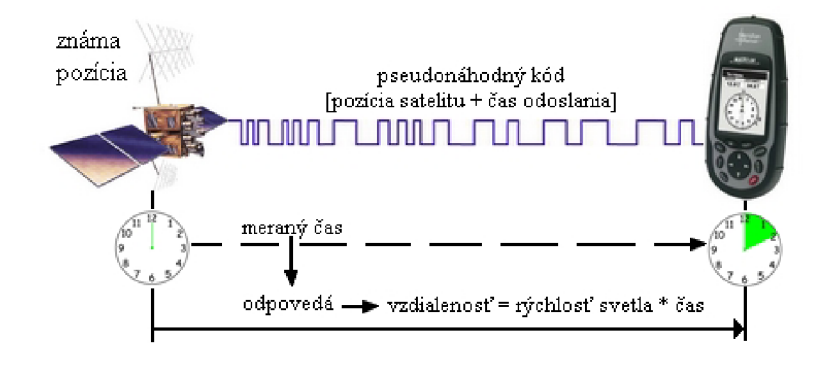

Obr. 2.6: Signál prenášaný z družice k užívateľovi. Kód obsahuje informácie: ID satelitu, presná pozícia satelitu a presný čas signálu kedy bol odoslaný. Prijímač porovná časy odoslania a prijatia signálu a podľa toho vypočíta vzdialenosť [2].

GPS prijímač vie ako ďaleko je od satelitu. Satelit zaberá len určitú plochu dostupnosti známu pod názvom (COP - circle of position). Jedná sa o plochu v kružnici, kde stred kruhu je priamo pod satelitom (obr. 2.7) a prijímač sa nachádza niekde na kružnici. Z jedného satelitu sa teda nedá určiť presná poloha. Ako náhle jednotka GPS prijme signál z druhého satelitu, vypočíta vzdialenosť a vznikne prienik dvoch kružníc, ktoré sa pretínajú v dvoch bodoch (obr. 2.7). Z tohto stále nie je jasná aktuálna pozícia prijímača. Po získaní signálu z tretieho GPS satelitu (obr. 2.7) vznikne prienik medzi tromi kružnicami, ktorý jednoznačne určuje bod, kde sa približne GPS prijímač nachádza - jedná sa o 2D polohu. Pretože Zem nie je dokonalá guľa a taktiež vznikajú rôzne nepresnosti spôsobené napríklad nepresnými hodinami, odchýlkami šírenia v prostredí atd., tvorí sa istá neistota prostredia [2].

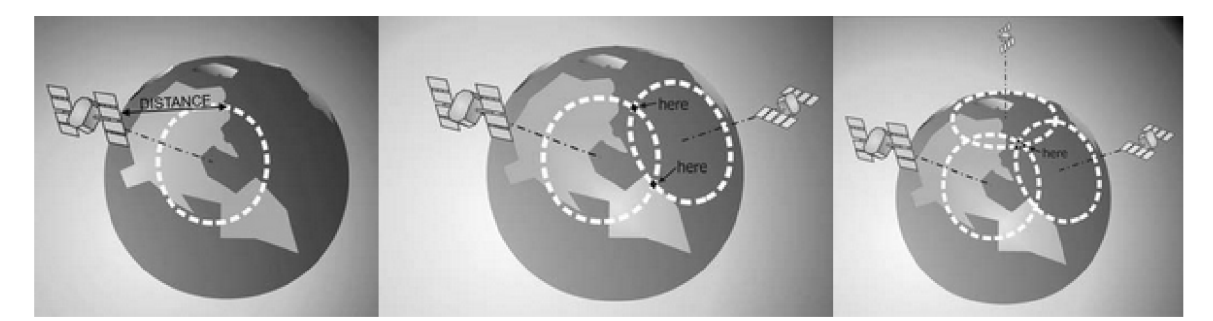

Obr. 2.7: Zobrazenie postupného príjmu signálu z družíc a určenie približnej polohy GPS prijímača [2].

Pridaním signálu zo štvrtého satelitu je určenie polohy presnejšie - ide o 3D polohu. GPS prijímač následne vylepšuje nastavenie hodín, kým sa navigačné riešenie konverguje do jedného bodu (obr. 2.8). Toto riešenie poskytuje veľmi presný údaj o zemepisnej šírke a dĺžke (latitude / longitude) všeobecne s presnosťou  $10 - 15$ m. Pri 3D polohe je ďalší možný údaj, ktorý sa dá určiť, nadmorská výška (altitude). Vzhľadom ku geometrii zeme a ďalším nepresnostiam, tento údaj nie je až tak presný ako zemepisná šírka a dĺžka. Všeobecne platí, že údaj o nadmorskej výške je o 50% horší ako údaje o polohe. Technika, ktorou sa vypočítava poloha sa nazýva trilaterácia [2].

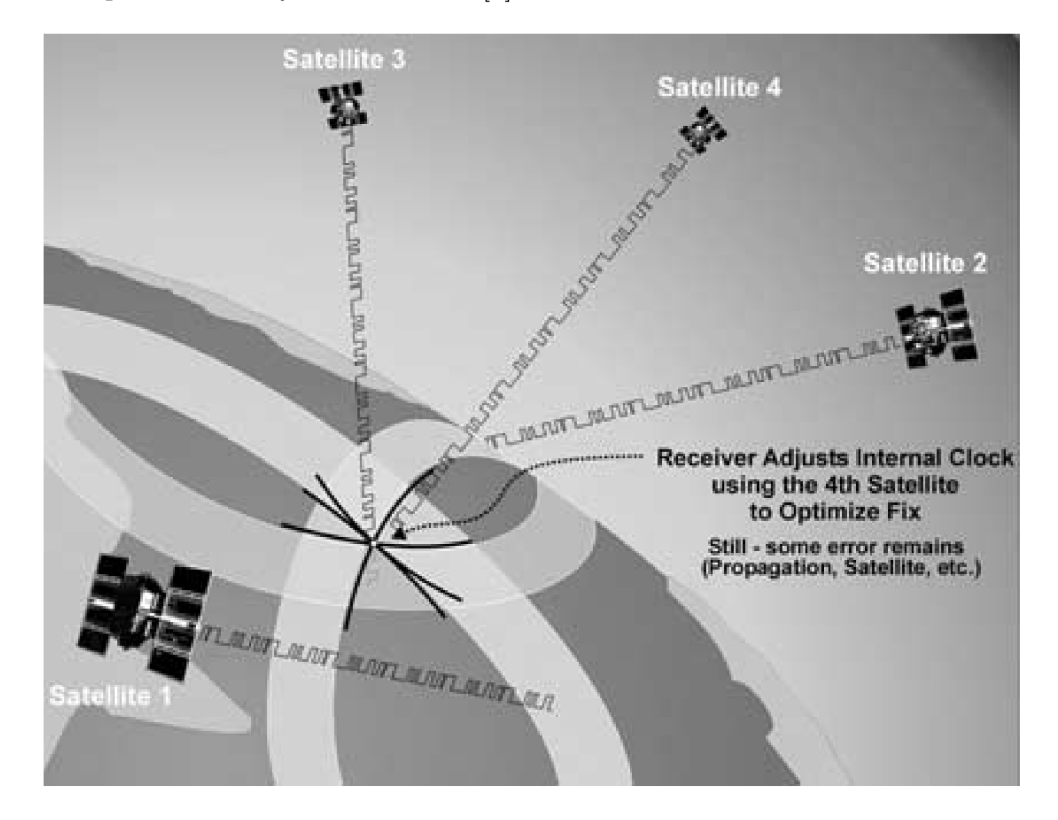

Obr. 2.8: Príjem signálu zo štyroch satelitov a zobrazenie korekcie interných hodín, ktoré pomáhajú pri optimalizácii 3D polohy [2].

Súčasne GPS zariadenia prijímajú signál až z tuctu satelitov, pričom sa vždy vyberajú štyri satelity v najlepšom postavení pre získanie 3D pozície. Prijímač sleduje ostatné satelity a priebežne podľa potreby nahrádza tie, ktoré majú lepšie postavenie pre získanie aktuálnej polohy zariadenia [2].

#### 2.6 Rôzne navigačné systémy

Celosvetovo je najviac rozšírený navigačný systém NAVSTAR, ktorý sa používa v súčasnej dobe. Naopak existujú i ďalšie navigačné systémy o ktorých sa oboznámime následne v ďalších podkapitolách. Medzi ne patrí GALILEO , GLONASS a Čínský BeiDou [1, 9, 7, 3].

#### **2.6.1 GALILEO**

Patrí medzi globálny navigačný satelitný systém (GNSS) je podporovaný Európskou Úniou (EU) a Európskou vesmírnou agentúrou (ESA). Tento plánovaný kozmický systém vznikol v roku 1998, špeciálne navrhnutý pre civilné použitie po celom svete. Má to byť alternatíva za americký NAVSTA R GPS. Názov táto služba zdedila po slávnom talianskom vedcovi Galileo Galilei. Služby, ktoré bude táto navigačná služba poskytovať sú nasledujúce  $[1, 9, 7]$ :

- Open Service (OS) služba bude pre každého zadarmo. Prijímače budú mať lepšiu presnosť ako 4m v horizontálnom smere a vo vertikálnom lepšiu ako 8m. Taktiež prijímače budú kompatibilné so stávajúcou GPS.
- Šifrovaná Commercial Service (CS) táto služba bude spoplatnená a prinesie veľmi vysokú presnosť, viac ako lm. V kombinácii s pozemnými satelitmi sa presnosť môže dostať až na lOcm.
- Šifrovaná Public Regulated Service (PRS) a Safety of Life Service (SOL) poskytnú podobnú presnosť ako OS. Budú však odolnejšie voči rušeniu a možnosť detekovať problémy do lOs. Hlavní používateľa tejto služby: ozbrojené zložky a dopravcovia.

Tento navigačný systém by mal mať 27 satelitov plus 3 aktívne satelity rozmiestnené na 3 obežných dráhach vo výške okolo 23222 km a mal by poskytnúť väčšie pokrytie. V súčasnej dobe sa nachádzajú dva satelity na obežných dráhach. Spustenie tejto navigačnej služby je naplánované na rok 2015.[12]

#### **2.6.2 GLONASS**

(Globaľnaja Navigacionnaja Sputnikovaja Systema) [16] je ruský družicový navigačný systém. Vznikol na začiatku 80-tych rokov. Tento systém má 24 družíc krúžiacich na obežných dráhach vo výške 19100km. V súčasnej dobe je v prevádzke 21 družíc. GLONASS zabezpečuje plnú navigačnú dostupnosť na území Ruska so 100 percentným pokrytím. Mimo Ruska je možná polovičná dostupnosť. Využíva rovnaký princíp merania polohy ako NAVS-TAR GPS. Nie je komerčne príliš používaný (pôvod v armádnom použití). Družicový navigačný systém GLONASS vysiela dva typy signálov:

- Navigačný signál štandardnej presnosti Presnosť súradníc v horizontálnom smere je 50-70m a vo vertikálnom 70m.
- Navigačný signál vysokej presnosti určený pre Ministerstvo obrany Ruskej federácie.

Ruská vláda koncom roka 2006 podpísala dohodu o kompatibilite medzi NAVSTA R GPS a GLONASSom. Následne by mal byť systém kompatibilný i s GALILEOM a čínskym BeiDou navigačným systémom. Kľúčové prvky interoperability sú: kompatibilná štruktúra signálu, geodetický referenčný súradnicový systém a systém referenčného času [16, 9, 7].

#### **2.6.3 BeiDou**

Čínsky navigačný systém BeiDou je viacstupňová satelitná navigácia navrhnutá tak, aby poskytovala polohu a presný čas šírenia pre čínsku armádu a civilných užívateľov. Do roku 2007 fungoval tento systém v čine pod názvom BeiDou-1 a mal 4 geostacionárně satelity. Od roku 2007 sa tento systém modernizoval a premenoval sa na projekt s názvom Compass (BeiDou-2), ktorý v súčasnosti disponuje 10 satelitmi. Plánuje sa, že BeiDou-2 bude pozostávať z 35 satelitov. Pričom 5 z nich bude geostacionárnych a 3 budú na geosynchronnej dráhe. Signál tohto navigačného systému bude multiplexovaný metódou CDM A s použitím 4 frekvenčných pásiem, z nich niektoré sa prekrývajú s frekvenčnými pásmami systému GALILEO . V roku 2012 by mala táto služba byť dostupná pre Ázijsko-Pacifický región a na rok 2020 sa plánuje celosvetová podpora tohto systému [17, 9, 7].

#### 2.7 Novodobé GPS zariadenia

V dnešnej dobe sa GPS prijímače nachádzajú v zariadeniach, ktoré bežný človek využíva denno-denne. Výroba čipu GPS sa zdokonalila a taktiež sa zminimalizovali jeho rozmery (obr. 2.9) v porovnaní s prvým GPS prijímačom (obr. 2.2). GPS prijímač nájdeme dnes už aj v mobilnom telefóne, notebooku, tabletoch, fotoaparátoch či rôznych ďalších zariadeniach. Rozšírila sa podpora externých GPS prijímačov, čo umožňuje spätnú kompatibilitu so staršími zariadeniami, ktoré nemali vstavaný tento modul. Prepojenie je realizované pomocou kábla, bezdátovou technológiou alebo špeciálneho slotu. Taktiež sa zdokonaľuje táto technológia v oblasti presnosti určenia polohy s podporou A-GPS alebo D-GPS. Využívajú sa aj vlastnosti rôznych ďalších vstavaných prvkov či už akcelerometra alebo digitálneho kompasu. V spojení s týmito prvkami sa môžu výsledky korigovať, čím sa spresnia koncové výsledky, alebo sa presnejšie určí smer napr.: pri pohybe vozidla atd.

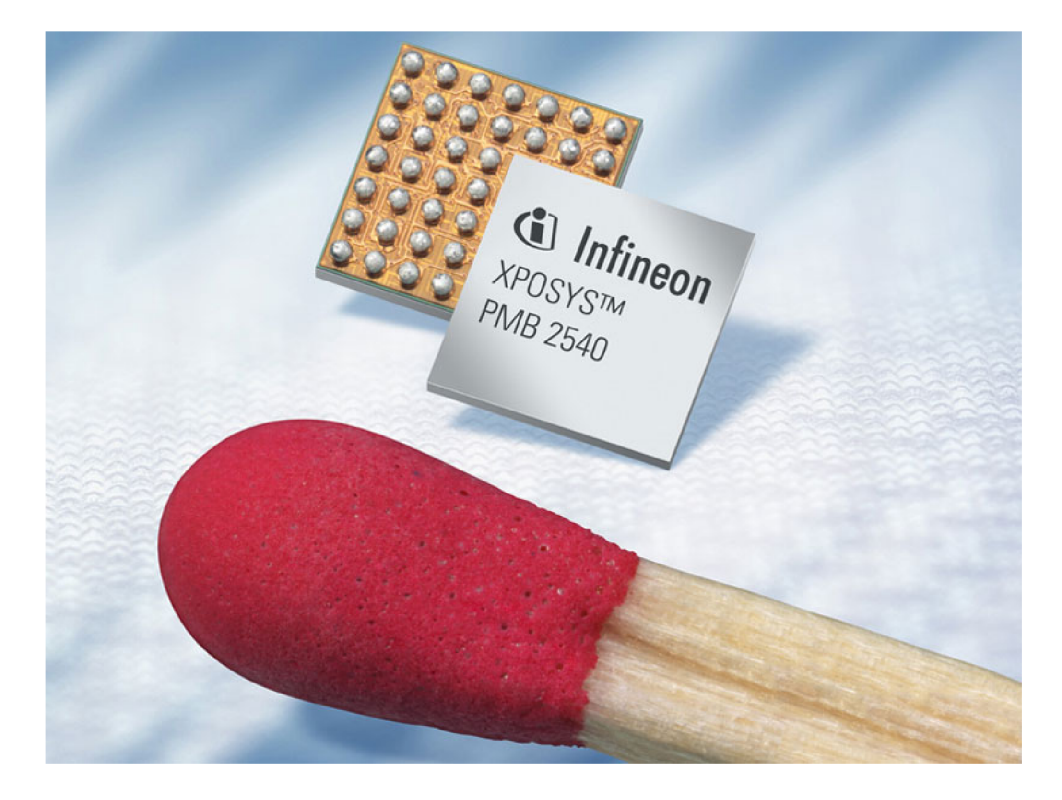

Obr. 2.9: Epson Infineon's XPOSYS Chip. Rozmery 2,8mm x 2,9mm [13].

### **Kapitola 3**

# **NMEA**

National Marine Electronics Association (NMEA) je špecifikácia štandardu, ktorý definuje rozhranie medzi rozličnými lodnými elektrickými zariadeniami (obr. 3.1). Tento štandard povoľuje lodnej elektronike posielanie informácií do počítača a do ďalšej lodnej elektroniky s možnosťou zaznamenávania jednotlivých údajov **[15, 6].** 

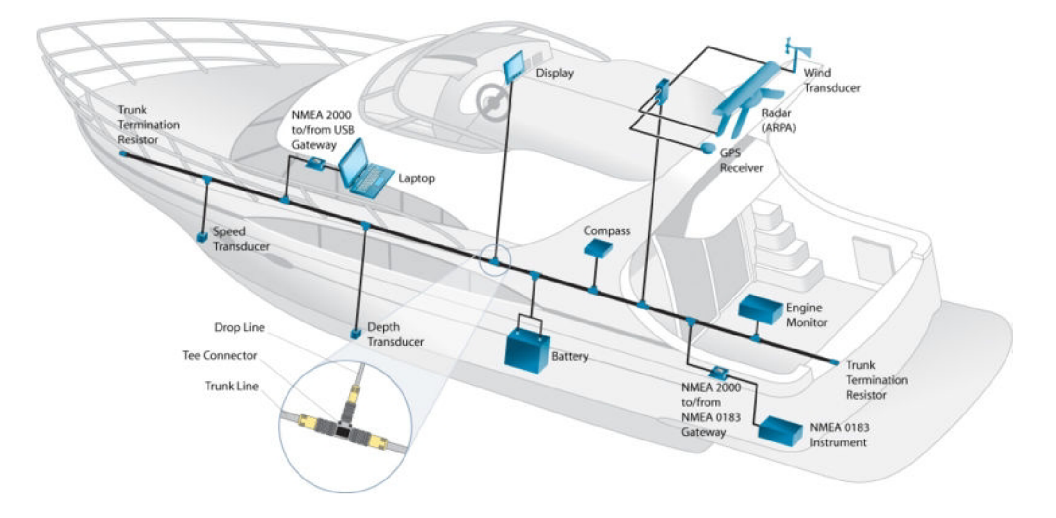

Obr. 3.1: NMEA zariadenia na lodi [15].

#### 3.1 História

V roku 1957 na výstave lodí v New Yorku skupina obchodníkov s elektrickými súčiastkami založila asociáciu NMEA . Na začiatku tohto združenia sa kládol hlavný dôraz na zlepšenie komunikácie s výrobcami. Postupne sa aj výrobcovia stávali súčasťou NME A aktivít. V tejto dobe si táto organizácia vybudovala úzky vzťah s "Federal Communications Commission" (FCC), "US Coast Guard" a "Radio Technical Commission for Maritime Services" (RTCM). Interakcia medzi týmito skupinami viedla k množstvu významných politických zmien. V roku 1964 bola udelená cena produktu pre vývoj DX Navigator Loran, ktoré bolo súčasťou programu pre uznanie najvyšších štandardov kvality námorných elektronických zariadení. Dodnes je tento program podporovaný NMEA . **[15]** 

Po začlenení v roku 1969 združenie začalo plánovať produkciu spravodajcu. V 80-tych

rokoch sa tento spravodaj premenoval na NMEA News a dnes pokračuje ako Marine Electronics Journal. Jedná sa o oficiálny denník NMEA [15, 6].

Začiatkom 80-tych rokov NMEA vytvorila jednotný štandard rozhrania pre digitálnu výmenu dát medzi rôznymi námorníckymi elektronickými produktmi. Dr. Robert Freeman (výrobca autopilota), bol zodpovedný za vznikajúce štandardy. NMEA 0183 je štandard rozhrania, ktorý je prijímaný velkým množstvom výrobcov a vďaka úsiliu Fanka Cassidy je uznávaný aj námornými agentúrami po celom svete. Aktualizácia a rozširovanie protokolu pokračuje aj v dnešnej dobe vďaka výboru dobrovoľníkov NME A pod vedením technického riaditeľa Števa Spitzera **[15, 6].** 

#### 3.2 Rozhranie NMEA

Hardwarové rozhranie GPS prijímačov splňuje NMEA požiadavky. Je tu zaručená aj kompatibilita s počítačovým sériovým portom RS232 a jeho protokolom. Aj keď oficiálny NME A štandard nie je RS232. Odporúčané štandardné rozhranie je EIA-422, kde prenosová rýchlosť môže byt korigovaná niektorými modelmi NMEA , ale štandardne je to 4800 b/s s 8 bitami dát, bez paritného bitu a 1 stop bit. Všetky jednotky podporujúce NMEA štandard musia podporovať aj danú prenosovú rýchlosť. Za povšimnutie stojí fakt, že rýchlosť 4800 b/s poskytuje prenos dostatku dát nato, aby vyplnil jednu sekundu. Z tohto dôvodu môžu niektoré jednotky zasielať aktualizácie až každé dve sekundy, alebo prioritne sa nastaví dôležitosť správ a ich následná aktualizácia. Pri tejto prenosovej rýchlosti sa môže maximálne poslať len 480 znakov v 1 sekunde. Ak NME A veta je dlhá 82 znakov, tak je možné za jednu sekundu odoslať iba 6 viet s informáciami. Aktuálny limit však záleží aj od dĺžky správ a informácií poslaných v dátovom type **[18].** 

#### 3.3 NMEA 0183 štandard

Štandard rozhrania NMEA 0183 definuje požiadavky na elektrický signál, protokol prenosu dát, času a konkrétne vety pre 4800baudový prenos sériovej zbernice. Každá zbernica môže mať iba jednu komponentu, ktorá vysiela dáta, ale veľa komponent môže naslúchať dáta. Tento štandard je navrhnutý pre podporu jednosmerného sériového prenosu dát z jednej vysielajúcej komponenty a jednej alebo viacerých komponent, ktoré naslúchajú týmto dátam. Dáta sú formované v ASCII kódovaní a obsahujú informácie ako sú: poloha, rýchlosť, hĺbka, pridelenie frekvencií atd [18].

V súčasnosti je aktuálny štandard NMEA 0183 V4.10. Táto verzia nahrádza NMEA 0183 V3.01 z januára 2002. Nová verzia obsahuje 59 nových viet. K dispozícii je tiež nová metodika spájajúca rôzne vety do blokov nazývaných TAG bloky. Verzia 4.00 bola rozšírená o základné pozemné zariadenia a siete pre námorné využitie informácií. Taktiež je tu podpora pre navigačnú službu GALILEO . Táto verzia sa stále vyvíja a ponúka možnosť rozšírenia o ďalšie zariadenia **[18, 6].** 

#### 3.4 Aplikačná vrstva a pravidlá protokolu

Ako už bolo spomínané, tak tento štandard pozostáva z takzvaných viet. Prvé slovo vety sa nazýva dátový typ, tento typ určuje interpretáciu zvyšku vety. Každý dátový typ môže mať vlastnú jednoznačnú interpretáciu, ktorá je definovaná v NMEA štandarde. Napríklad veta začínajúca GG A poskytuje základné dáta. Ďalšie vety môžu niektoré dáta opakovať, ale tiež poskytujú nové informácie. Každé GPS zariadenie alebo počítač načítava iba tie vety, ktoré v aktuálnom čase potrebuje, ostatné sa ignorujú. V NMEA štandarde nie sú žiadne príkazy, ktoré prikazujú GPS zariadeniu vykonávať niečo iné. Každý prijímač posiela všetky získané informácie i keď väčšina bude ignorovaná. Niektoré GPS prijímače majú príkazy, ktoré môžu vyberať jednotlivé položky z viet alebo posielať len jednotlivé vety. Zariadenie nemá možnosť indikácie správnosti viet alebo možnosť o preposlaní dát. Jediná kontrola je pomocou kontrolného súčtu (doplnková informácia ktorá sa predáva s informáciami a slúži k overeniu úplnosti informácii a taktiež indikuje, či pri prenose nedošlo k chybe), ktorý je súčasťou každej vety. Ak kontrolný súčet neodpovedá prijatým dátam, GPS prijímač ich skúsi poslať neskôr [18].

Existuje mnoho viet v NMEA štandarde pre každé zariadenie, ktoré by mohlo byť použité na lodi. Niektoré z nich sa môžu používať i v GPS prijímačoch (všetky správy začínajú prefixom GP). Dátové typy jednotlivých viet pre NMEA 0183:

- $AAM Waypoint arrival alarm$
- $ALM Almanac data$
- $APA Auto pilot A$
- $APB Auto pilot B$
- $BOD -$  Bearing oring to destination
- $BWC Bearing using great circle route$
- $DTM Datum$  being used
- $GGA Global$  positioning system fix data
- $GLL Geographic position, latitude / longitude$
- GRS GPS range residuals
- GSA GPS DOP and active satellites
- $\text{GST} \text{GPS}$  pseudorange noise statistics
- $GSV GPS$  satellites in view
- $MSK Send$  control for beacon reciver
- MSS Beacon reciver status information
- RMA Recommended Loran data
- $RMB Recommended navigation data for GPS$
- RMC Recommended minimum specific GPS / transit data
- $RTE Route message$
- $TRF Transit$  fix data
- $STN Multiple data ID$

 $VBW - Dual ground / water speed$ 

 $VTG$  – Track made good and ground speed

 $WCV - Way$  point closure velocity

 $WPL - Waypoint location information$ 

 $XTC - Cross$  track error

 $XTE - Measured cross track error$ 

 $ZTG - Zulu (UTC)$  time and time to go (to destination)

 $ZDA - Data$  and time

Niektoré GPS prijímače majú špeciálne správy na výstupe napr.:

 $HCHDG$  – Compass output

PSLIB - Remote control for a DGPS reiver

Iné sa zase snažia napodobniť správy GPS prijímača LORAN-C pridaním prefixu LC do správ namiesto GP [6, 18].

#### 3.5 Dekódovanie jednotlivých viet NMEA

Všeobecný popis vybraných dátových typov. Zobrazenie jednotlivých príkladov daného dátového typu a popis položiek k danej vete štandardu NMEA .

#### **3.5.1 GGA - Global positioning system fix data**

Jedna z najdôležitejších NMEA viet je veta obsahujúca dátový typ GGA. Poskytuje základné informácie o presných dátach aktuálnej 3D pozícii [18].

```
$GPGGA,123519,4807.38,N,01131.00,E,1,08,0.9,545.4,M,46.9,M,,*47 
$ Začiatok vety 
GP Všetky vety začínajú týmto prefixom 
GGA GPS určenie polohy 
123519 Cas kedy bola poloha určená 12:35:19 UTC 
4807.38 Zemepisná širka 48° 07.38' 
N Určenie pologule: N - Severná 
                              S - Južná 
01131.00 Zemepisná dĺžka 011° 31.00' 
E Určenie pologule: E - Východ 
                              W - Západ 
1 Kvalita určenia polohy: 0 - chyba 
                                 1 - GPS fixácia (SPS) 
                                 2 - DGPS fixácia 
                                 3 - PPS fixácia 
                                 4 - RT kinematická 
                                 5 - pohyblivá RTK
```
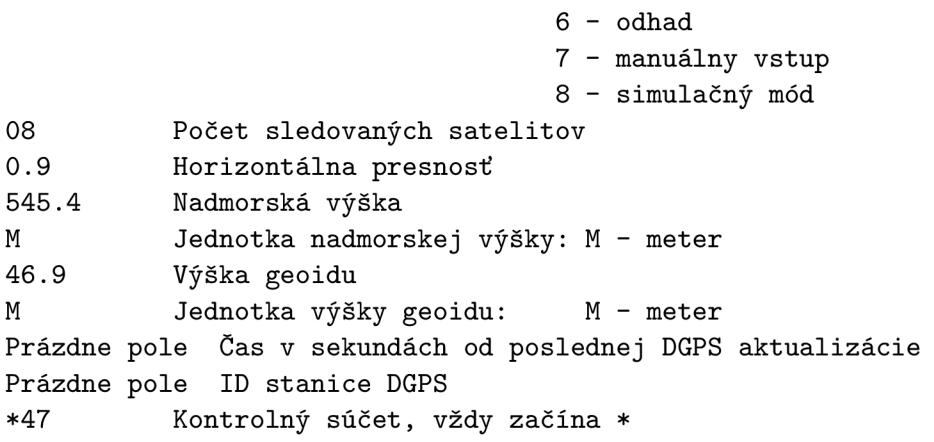

Jediný dátový typ, ktorý poskytuje informáciu o nadmorskej výške. Ak by náhodou tento údaj chýbal bolo by to podozrivé. Niektoré neštandardné implementácie udávajú výšku vzhľadom ku Geoidu iné zas k Elipsoidu. Záporný údaj o nadmorskej výške niektoré GPS zariadenia vôbec nereportujú.

#### **3.5.2 GSA - GPS DOP and active satellites**

Veta, ktorá poskytuje detailné vlastnosti určenia polohy. Zahrňuje počet používaných satelitov a DOP (Dilution of precision). DOP je indikátor vplyvu satelitu na presnosť určenia. Určuje sa podľa čísla a čím je to číslo menšie tým sú výsledky lepšie [ ].

```
$GPGSA,A,3,04,05,,09,12,,,24,,,,,2.5,1.3,2.1*39 
GSA Status satelitov 
A Auto výber 2D fixácia / 3D fixácia (M - manuálne) 
3 Určenie polohy: 1 - žiadna fixácia 
                         2 - 2D fixácia 
                         3 - 3D fixácia 
04,..,,.,24 PRN satelitov použitých pre fixáciu (miesto pre 12) 
2.5 PDOP 
1.3 HDOP (horizontálny) 
2.1 VDOP (vertikálny) 
*39 Kontrolný súčet
```
#### **3.5.3 GSV - GPS satellites in view**

Dátový typ GSV poskytuje dáta o satelitoch, ktoré sú dostupné pre GPS prijímač. Jedna G SV veta môže poskytovať dáta až o štyroch satelitoch. Pre poskytnutie všetkých informácii tento dátový typ potrebuje **3** vety. Aby nedošlo k preťaženiu dátového kanála a taktiež k zámene jednotlivých informácii ohľadom satelitov, používa sa jednoznačná identifikácia viet.

G SV poskytuje aj údaj zvaný SNR (Signál to Noise Ratio) v štandardnom NME <sup>A</sup> formáte, označovaný ako sila signálu. Rozsah hodnôt zodpovedajúci NME A štandardu pre SNR je **0 - 99** dB, ale rôzni výrobcovia môžu mať rozličný rozsah hodnôt. Pracovný rozsah hodnôt GPS prijímačov je určený zaradením, kde rozdiel medzi najvyššou a najnižšou hodnotou je v rozmedzí **25 - 35.** Medzi hodnotami sa môže objaviť aj **0.** Signalizuje to že satelit je viditeľný ale nie je monitorovaný GPS prijímačom [18].

```
$GPGSV,2,1,08,01,40,083,46,02,17,308,41,12,07,344,39,14,22,228,45*75 
GSV Viditeľné satelity 
2 Počet viet pre úplné údaje 
1 Veta 1 z 2 
08 Počet viditeľných satelitov 
01 ID čislo Satelitu 
40 Uhol sklonu v stupňoch 
083 Azimut v stupňoch 
46 SNR - väčšie čislo signalizuje lepši signál 
02, . . .,45 Informácie až o 4 satelitoch 
*75 Kontrolný súčet
```
#### **3.5.4 RMC - Recommended minimum specific GPS/transit data**

Doporučené minimálne dáta. NMEA má vlastnú verziu základných GPS PVT (pozícia, rýchlosť, čas) dát [18].

```
$GPRMC,123519,A,4807.38,N,01131.00,E,022.4,084.4,230394,003.1,W*6A 
RMC Recommended Minimum sentence C 
123519 Fix taken at 12:35:19 UTC 
A Status A - active or V - Void. 
4807.38 Zemepisná širka 48° 07.38' 
N Určenie pologule: N - Severná /S - Južná 
01131.00 Zemepisná dĺžka 011° 31.00' 
E Určenie pologule: E - Východ / W - Západ 
022.4 Rýchlosť v uzloch 
084.4 Uhol sklonu v stupňoch 
230394 Dátum - 23.3.1994 
003.1 Magnetická variácia 
W Určenie pologule: E - Východ / W - Západ 
*6A Kontrolný súčet
```
#### **3.5.5 GLL - Geographic position, latitude / longitude**

Geografická pozícia, zemepisná šírka a dĺžka je typ vety prevzatej z Loran data a niektoré staršie zariadenia nemusia posielať položky času a informáciu o aktivácii dát ak emulujú Loran data. Ak však emulujú Loran data musia namiesto prefixu GP použiť prefix LC [18].

```
$GPGLL,4916.45,N,12311.12,W,225444,A,*1D 
GLL Geografická požičia, zemepisná širka a dĺžka 
4916.46 Zemepisná širka 49° 16.46' 
N Určenie pologule: N - Severná /S - Južná 
12311.12 Zemepisná dĺžka 123° 11.12' 
W Určenie pologule: E - Východ / W - Západ 
225444 Čas fixovanej pozicie 22:54:44 UTC 
A Aktivácia dát: A - aktivně /V - neplatné 
*1D Kontrolný súčet
```
#### **3.5.6 VT G - Track made good and ground speed**

Dátový typ udávajúci rýchlosť aktuálnej dráhy [18].

```
$GPVTG,054.7,T,034.4,M,005.5,N,010.2,K*48 
VTG Rýchlosť dráhy 
054.7 
T True track made good (degrees) 
034.4 
M Magnetic track made good 
005.5 Aktuálna rýchlosť 1 
N Jednotka rýchlosti 1 N - uzly 
010.2 Aktuálna rýchlosť 2 
K Jednotka rýchlosti 2 K - Kph 
*48 Kontrolný súčet
```
#### 3.6 SiRF Chipset

V poslednej dobe sa najviac vyrábajú čipy spoločnosti SiRF, ktoré sa nachádzajú snáď v každom zariadení s integrovanou GPS. Tieto čipy sú založené na ARM kontroléroch a majú mnoho výhod, Predchádzajúce oboznámenie s dátovými typmi a informáciami, ktoré poskytujú sú implementované práve v čipoch SiRF. Príklad NMEA výstupu zariadenie s SiFR čipom:

```
$GPGGA,230611.016,3907.3813,N,12102.4635,W,0,04,5.7,507.9,M,,,,0000*11 
$GPGLL,3907.3813,N,12102.4635,W,230611.016,V*31 
$GPGSA,A,1,27,08,28,13,,,,,,,,,21.7,5.7,20.9*38 
$GPGSV,3,1,10,27,68,048,42,08,63,326,43,28,48,239,40,13,39,154,39*7E 
$GPGSV,3,2,10,31,38,069,34,10,23,282,,03,12,041,,29,09,319,*7C 
$GPGSV,3,3,10,23,07,325,,01,05,145,*7E 
$GPRMC,230611.016,V,3907.3813,N,12102.4635,W,0.14,136.40,041002,,*04 
$GPVTG,136.40,T,,M,0.14,N,0.3,K*66 
$GPGGA,230612.015,3907.3815,N,12102.4634,W,0,04,5.7,508.3,M,,,,0000*13
```
Doplňujúce informácie k dátovému výstupu a SiRF čipu: Aktualizácia dátového typu GG A prebieha každú sekundu. Správy s dátovým typom GSA, GSV sú aktualizované každé 4 sekundy. Vyhodnotenie nadmorskej výšky je založené na modelu elipsoidu. Presnosť času na milisekundy.

#### 3.7 Kontrolný súčet

NME A štandard v každom jednom dátovom type vytvára kontrolný súčet správy. Možno ho vidieť v každej vete NMEA na konci začínajúc \*XX. Práve tento kontrolný súčet, poskytuje možnosť kontroly a úplnosti celej vety. I keď to nie je veľmi spoľahlivá metóda pri kontrole chyby. Taktiež neexistuje žiadna štandardná metóda v protokole NME A pri zistení chybného súčtu. I napriek týmto vlastnostiam je to dobrý spôsob ako si otestovať validitu pre daný dátový typ. Výpočet kontrolného súčtu používaný v NME A štandarde je veľmi jednoduchý:

 $\bullet$  Vezme sa NMEA veta a odstráni sa z nej prvý znak -  $\$ 

- Predpokladá sa, že veta neobsahuje ešte informáciu o kontrolnom súčte ak áno odstránia sa i tieto informácie.
- Veta bude vyzerať takto: \$GPGLL,5300,97914,N,00259,98174,E,125926,\*28 GPGLL,5300,97914,N,00259,98174,E,125926,
- $\bullet$  Na začiatku sa inicializuje premenná napr. checksum = 0.
- · Následne sa prechádza znak po znaku a do checksumu sa ukladá XOR checksumu s hexadecimálnou hodnotou aktuálneho znaku.
- $\bullet~$  Po skončení iterácie celého reťazca sa hodnota overí alebo uloží k NMEA vete.

### **Kapitola 4**

# Návrh aplikácie

Táto kapitola navrhuje spôsob zberu dát z GPS prijímača, následnú konverziu nazbieraných dát do štandardu NMEA . Spôsob a návrh uloženia týchto dát pre platformu takzvané inteligentné telefóny - "Smartphony" (Pocket PC s Windows Mobile alebo Androidovou platformou).

#### 4.1 Návrh aplikácie pre zber dát GPS

V predchádzajúcich kapitolách sme sa oboznámili s informáciami týkajúcich sa GPS a štandardom NMEA . Tieto informácie sú základom pre návrh aplikácie, ktorá sa zameriava na zber dát z GPS. Štandard NMEA popísaný vyššie implementuje mnoho dátových typov, kde však nie všetky môžu byť práve spracované a zachytávané iba GPS prijímačom. Ale k spracovaniu a zachytávaniu ďalších typov sa používajú niektoré pomocné zariadenia (obr. 3.1). Aplikácia pre zber dát a následné spracovanie do štandardu spracuje iba tie dátové typy, ktoré spracovávajú aj najvýznamnejší výrobcovia GPS zariadení.

NMEA dátové typ, ktoré spracuje aplikácia a postačí na to vstavaný prijímač GPS:

- $GGA Global$  positioning system fix data
- $\text{GSA}$  GPS DOP and active satellites
- $GSV GPS$  satellites in view
- GLL Geographic position, latitude / longitude
- RMC Recommended minimum specific GPS / transit data
- $VTG$  Track made good and ground speed

Všetky uvedené NMEA vety boli detailne popísané v kapitole 3.5.

Program pobeží na už spomínanom type zariadenia Pocket PC Smartphone. Kde je na výber mnoho možností... Pocket PC platforma beží na operačnom systéme Windows CE . V tejto platforme sa dá využiť i mobilný telefón - Smartphone s Windows Mobile nadstavbou pretože jadro systému tvorí práve spomínaný Windows CE . Smartphone ponúka i dlšie možnosti ako napríklad v dnešnej dobe veľmi rozšírení a populárny Android, ktorého jadro systému tvorí linuxový základ nad ktorým beží Dalvik (napodobenina virtuálneho stroja Javy). Aplikácia pre zber dát prepojí ovládače GPS zariadenia. Pomocou tohto prepojenia získa prístup k potrebným dátam. Tieto dáta sa následne spracujú a uložia do štandardu a vopred definovaných dátových typov.

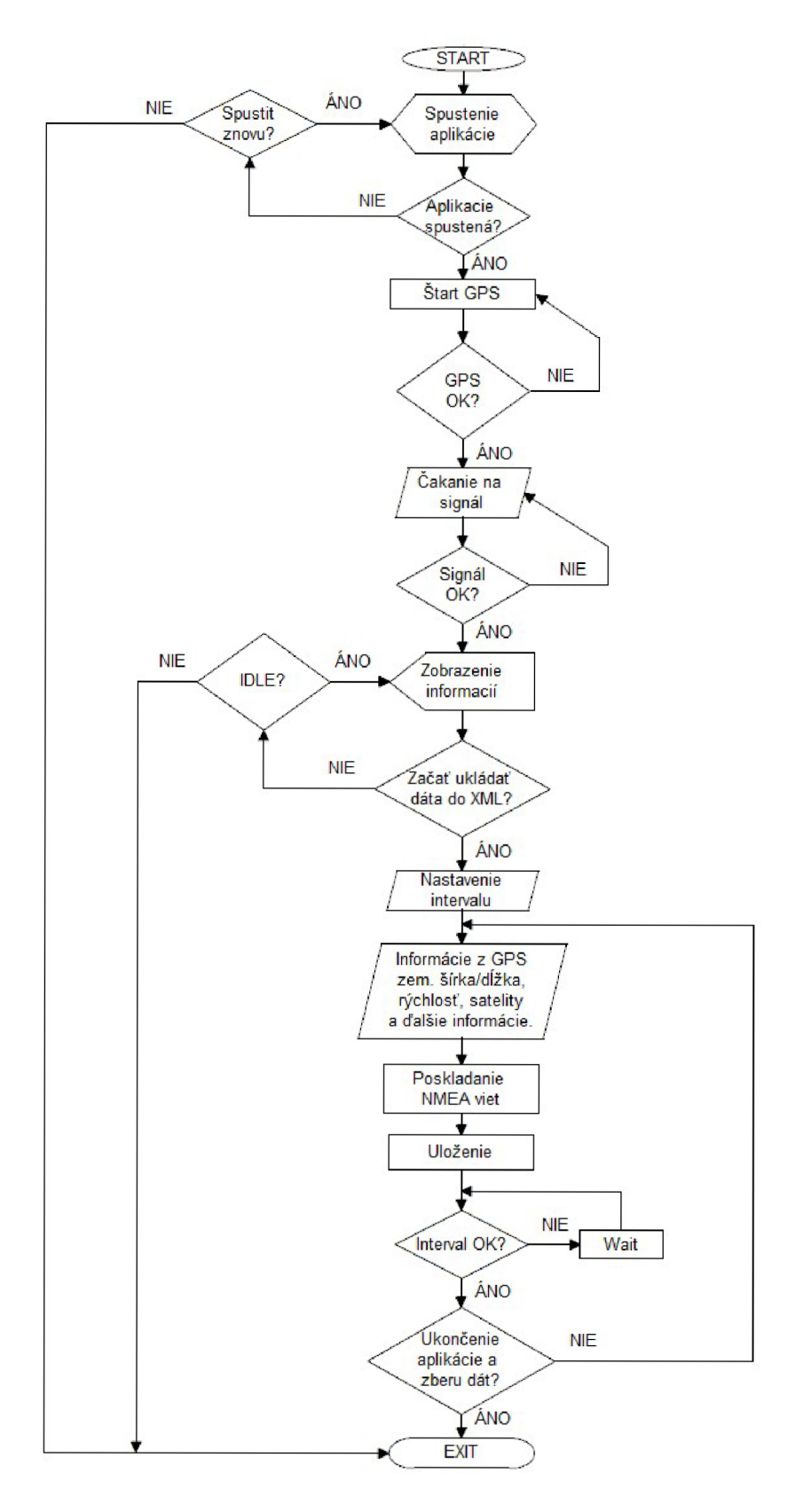

Obr. 4.1: Vývojový diagram aplikácie zberu dát GPS.

Na obrázku 4.1 je zobrazený vývojový diagram, ktorý zobrazuje návrh aplikácie a funkčný priebeh programu pre zber dát GPS. Popis priebehu aplikácie:

- 1. Spustenie aplikácie Za normálnych podmienok by aplikácia mala byť funkčná po prvom spustení.
- 2. Zapnutie GPS Po spustení aplikácie je aplikácia v predvolenom nastavení s vypnutým GPS prijímačom a bez ukladania GPS dát.
- 3. Kontrola GPS Nasleduje kontrola zapnutia GPS prijímača. Dôležitá kontrola či je GPS prijímač správne nastavený a či pracuje správne.
- 4. Čakanie na signál GPS prijíma platné signály a snaží sa lokalizovať polohu pomocou minimálne troch satelitov.
- 5. Signál OK? Vyčkávanie na signál zo satelitov.
- **6.** Zobrazenie informácií Aplikácia počas celého behu zobrazuje informácie o sile signálu, rýchlosti, zemepisnej polohe, ...
- 7. IDLE? Aplikácie v pohotovostnom režime zobrazuje aktuálne informácie ale neukladá ich na žiadnu dátovú jednotku.
- 8. Začať ukladať XML Spustenie procesu ukladania dát do XML súboru v podobe štandardu NMEA .
- **9.** Nastavenie intervalu Jedna z možností ako určiť interval ukladania dát do zvolenej podoby XML súboru.
- 10. Informácie z GPS Získavanie potrebných informácii z GPS prijímača: zemepisná šírka, dĺžka, rýchlosť, nadmorská výška, sila signálov satelitov, ...
- 11. Poskladanie NMEA viet Následne zloženie jednotlivých sekvencií dát do správnej formy, ktorou je štandard NMEA .
- 12. Uloženie Aplikácia si vytvorí výstupný XML súbor, kde bude ukladať už hotové NMEA sekvencie, s tým, že pridá jednotlivé tagy XML súboru.
- 13. Interval OK? Skontrolovanie intervalu uloženia do XM L súboru, ak dosiahol požadovanú hodnotu pokračuje sa ďalej, ak nie, čaká sa na uplynutie stanoveného intervalu.
- 14. Ukončenie aplikácie a zberu dát? Aplikáciu možno prerušiť v hociktorom okamžiku, ak aplikáciu užívateľ neukončí, pokračuje sa na bod č. 10 a opakuje sa postupnosť bodov. Ak užívateľ aplikáciu ukončí, tak sa zastaví zápis do súboru, súbor sa uzavrie a následne sa dá spustiť nové logovanie do súboru, alebo ukončiť celú aplikáciu.

Vývojový diagram v jednotlivých bodov priebehu aplikácie jasne popisujú návrh aplikácie pre zber dát GPS. Aplikácia by mala byť užívateľsky pohodlná, ľahko nastaviteľná a spustitelná na rôznych typoch zariadení s rovnakým systémovým jadrom.

#### 4.2 Spôsob uloženia spracovaných dát

Pri zbere dát z GPS treba uvažovať aj o spracovaní dát a o vlastnom uložení informácií z GPS zariadenia, pretože po zbere sa dáta môžu ešte vyhodnocovať. Spôsob uloženia GPS informácií by mohol mať rôzne podoby, od jednoduchého textového súboru po nejaké SQL databázy.

Pre univerzálnosť uloženia dát z GPS zariadenia a rôznych atribút jednotlivých satelitov a viet NMEA štandardu je použitý rozšírený značkovací jazyk XML (Extensible Markup Language) **[19]**. XM L je v súčasnosti veľmi rozšírený jazyk, štandardizovaný konzorciom W3C (World Wide Web Consortium)[19], jedná sa o pokračovanie jazyka SGML a zovšeobecnenie jazyka HTML . Umožňuje jednoduché vytváranie konkrétnych značkovacích jazykov pre rôzne účely a rôzne typy dát. Často sa používa k serializácii dát a hlavným črtám XML jazyka je výmena údajov medzi aplikáciami.

#### **4.2.1 Jazyk XML a jeho syntax**

Jazyk XM L je text vždy kódovaný Unicode, V Česku ako UTF-8, ale taktiež sú prípustné aj iné kódovania. Na rozdiel od ďalších podobných jazykov, je XML efektívnejší a silno závislý na štruktúre, obsahu a integrite. Pre správnosť XML dokumentu, musí dokument dodržovať minimálne tieto vlastnosti:

- Musí mať práve jeden koreňový element
- Neprázdne elementy musia byť ohraničené počiatočnou a ukončovacou značkou. Prázdne elementy môžu byť označené "prázdnym elementom".
- Všetky hodnoty atribútov musia byť uzatvorené v úvodzovkách jednoduchých ('), alebo dvojitých ("). Ale každá z úvodzoviek musí mať uzatváraciu úvodzovku rovnakú ako počiatočnú.
- Elementy môžu byť vnorené ale nemôžu sa prekrývať, to znamená, že každý ne koreňový element musí byť celý obsiahnutý v inom elemente.

Navrhnutý zber dát zo zariadenia upraví jednotlivé dáta získane z GPS do NMEA normy a pre uloženie týchto údajov sa použije práve XML jazyk. Ako už bolo spomenuté je to jazyk, ktorý sa používa pri výmene údajov medzi aplikáciami a taktiež poslúži k reprodukcii GPS dát vo vyhodnocovacej aplikácii. Približná podoba XM L dát, ktoré bude generovať program pre zber dát v mobilnom zariadení:

```
<?xml version="1.0" encoding="windows-1250"?> 
<NMEA> 
  <SENTENCE> 
    <TIME>22:37:59</TIME> 
    <DATE>25 .04.2011</DATE> 
    <GGA>$GPGGA,203748,4913.86,N,01634.18,E,1,09,11.9,328.7,M,43.5,M,,*7C</GGA> 
    <GLL>$GPGLL,4913.86,N,01634.18,E,203748,A*28</GLL> 
    <RMC>$GPRMC,203748,A,4913.86,N,01634.18,E,0,0,250411,,*1C</RMC> 
    <GSA>$GPGSA,A,2,02,04,,,12,,,,,,,,12,11.9,1*3D</GSA> 
    <GSV>$GPGSV,1,1,2,39,68,39,4,11,36,29,12,49,96,38*59</GSV> 
    <RMO$GPVTG,0,T, , ,0,N,0,K*33</VTG> 
  </SENTENCE>
```

```
<SENTENCE> 
    <TIME>22:38:33</TIME> 
    <DATE>25 .04.2011</DATE> 
    <GGA>$GPGGA,203823,4913.86,N,01634.19,E,1,09,12.1,328.7,M,43.5,M,,*74</GGA> 
    <GLL>$GPGLL,4913.86,N,01634.19,E,203823,A*2B</GLL> 
    <RMC>$GPRMC,203823,A,4913.86,N,01634.19,E,0,0,250411,,*1F</RMC> 
    <GSA>$GPGSA,A,2,02,04,, ,12,,,,,,,,12.1,12.1,1*29</GSA> 
    <GSV>$GPGSV,1,1,2,39,68,34,4,11,36,32,12,49,96,38*5E</GSV> 
    <RMO$GPVTG,0,T, , ,0,N,0,K*33</VTG> 
  </SENTENCE> 
</NMEA>
```
Ako už vidieť z ukážky XML súboru, každý takýto súbor začína hlavičkou, ktorá určuje verziu XM L a taktiež použité kódovanie. Poprípade môže obsahovať aj ďalšie údaje. Spracované dáta sa ukladajú do podoby že XML súbor má hlavný tag, v tomto prípade <NMEA>. Tento tag určuje začiatok celého zberu dát z GPS zariadenia. Ďalší tag <SENTENCE> určuje unikátne, jednotlivo spracované vety NME A štandardu s časovým razítkom, ktoré obsahuje dátum a čas spracovania správy v XML súbore. Následne je blok jednotlivých NMEA viet:

- $\bullet$  <GGA>....</GGA>
- $\bullet$  <GLL>....</GLL>
- $\bullet$  <RMC>....</RMC>
- $\bullet$  <GSV>....</GSV>
- $\bullet$  <GSA>....</GSA>

Po týchto údajoch nasleduje ukončovací tag </SENTENCE> , a ďalšie spracovanie dát v tom istom poradí. Samozrejme, každý počiatočný tag má na konci jednotlivých sekvencií uzatvárací tag, aby to vyhovovalo štandardu XML .

Koniec celého súboru uzatvára ukončovací NMEA tag. Pred týmto tagom sa môžu nachádzať súhrnné informácie o aktuálne spracovanej dráhe. Ako napríklad maximálna rýchlosť, minimálna rýchlosť, dĺžka trate, súhrnný čas trate, prevýšenie a rôzne ďalšie sumarizačné informácie. Ukladanie do XML súboru prináša univerzálnosť v spracovaní dát a taktiež jednoduchú interpretáciu napríklad v ďalšom spracovaní, taktiež veľkosť súboru je výhodou.

#### 4.3 Návrh pre vyhodnotenie dát z GPS

Vyhodnotenie dát z GPS zariadenia, ktoré sú uložené v XML súbor by malo prebiehať pomocou ďalšej aplikácie. Aplikácia načíta užívateľom zadaný XM L súbor so spracovanými dátami. Následne sa vyselektujú potrebné dáta s výpočtom rôznych ďalších prídavných informácií. Užívateľ má možnosť zvoliť dodatočné informácie o priebehu trasy uloženej v súbore. Po vybratí XML súboru s dátami a vybratí jednotlivých prídavných informačných prvkov sa vykreslí mapa s trasou a informáciami odpovedajúcimi práve vybratému XM L súboru. Vývojový diagram aplikácie (obr. 4.2).

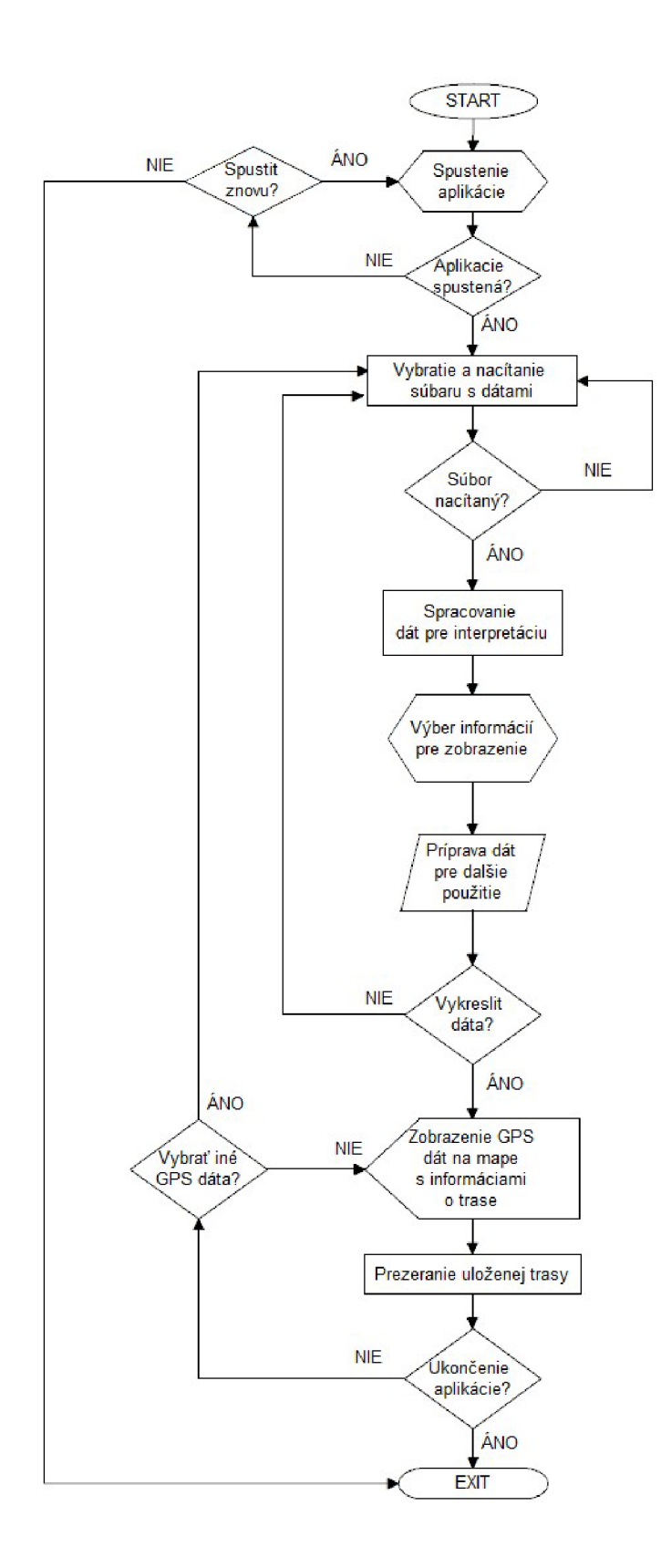

Obr. 4.2: Vývojový diagram aplikácie pre interpretáciu dát z GPS.

Obrázok 4.2 popisuje jednotlivé akcie funkčného vývojového diagramu pre interretáciu GPS, ktorý spätne vykreslí uloženú trasu. Jednotlivé kroky návrhu programu:

- 1. Spustenie aplikácie spustí sa príslušná aplikácia pre interpretovanie GPS dát získaných z GPS zariadenia
- 2. Aplikácia spustená? Test behu aplikácie s možnosťou skúsiť spustiť aplikáciu znovu alebo nie.
- 3. Vybratie a načítanie súboru s dátami Užívateľ vyberie nahratý súbor s dátami, ktoré si praje interpretovať.
- 4. Súbor načítaný? Skontrolovanie daného súboru či obsahuje nami preddefinované údaje a kontrola kompletnosti súboru.
- 5. Spracovanie dát pre interpretáciu Aplikácia predspracuje jednotivé dáta uložené vo vybratom súbore.
- 6. Výber informácií pre zobrazenie Užívateľ si má možnosť vybrať niektoré doplnkové informácie zo získaných dát. Ako napríklad: rýchlosť, zemepisnú polohu, nadmorskú výšku a rôzne ďalšie doplňujúce informácie.
- 7. Príprava dát pre ďalšie použitie Aplikácia po vyselektovaní jednotlivých užívateľom zvolených informácií si predspracuje dáta, s ktorými bude pracovať počas behu programu.
- 8. Vykresliť dáta Umožní vykreslenie jednotlivých bodov v mape s informáciami.
- 9. Zobrazenie GPS dát na mape s informáciami o trase Samotná interpretácia dát zo zvoleného súboru.
- 10. Prezeranie uloženej trasy Samotné prezeranie trasy v mape s možnosťou zobrazenia informácii, ktoré si užívateľ sám vybral.
- 11. Ukončenie aplikácie Možnosť ukončenia aplikácie interpretácie dát, alebo možnosť k návratu do hlavnej ponuky programu v ktorej je zase možnosť, buď vybranie nových doplňujúcich informácií o trase alebo vybratie inej trasy - zvolenie iného vstupného súboru s dátami.

Vývojový diagram pre interpretáciu dát janse popisuje postupnosť jednotlivých krokov a takisto aj funkčný popis aplikácie. Takisto aj táto aplikácia má mať ľahké a intuitivné ovládanie. Podpora spustiteľnosti aplikácie v ľubovoľnom operačnom systéme po doinstalovaní rozširujúcej komponenty.

#### **4.3.1 Mapové služby**

Interpretačný program by mal ponúkať previazanosť s niektorou z mapových služieb. Dostupné mapové služby, ktoré majú vlastné SDK a boli by schopné ponúknuť požadované spracovanie našich dát sú:

- Google Maps (obr.  $4.3$ )
- Bing Maps (obr.  $4.3$ )
- [Mapy.cz](http://Mapy.cz) (obr. 4.4)
- Ovi Maps (obr. 4.4)

Všetky tieto služby ponúkajú použitie svojich máp. K tomuto účelu má každá služba vytvorené svoje vlastné SDK, kde každé SDK má odlišný prístup k mapovej službe. Taktiež sa líši v použití programovacieho jazyka a prostredia s ktorým jednotlivá služba spolupracuje. K previazanosti s aplikáciou Inerpretu GPS dát by sa mala vhodne vybrať jedna z vyššie uvedených mapových služieb.

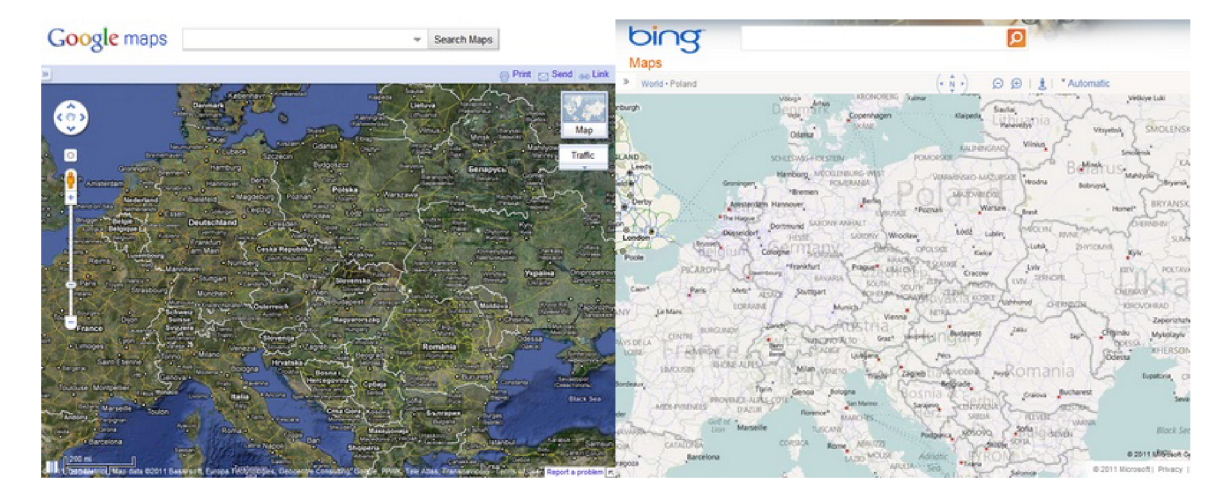

Obr. 4.3: Vľavo Google Maps, vpravo Bing Maps.

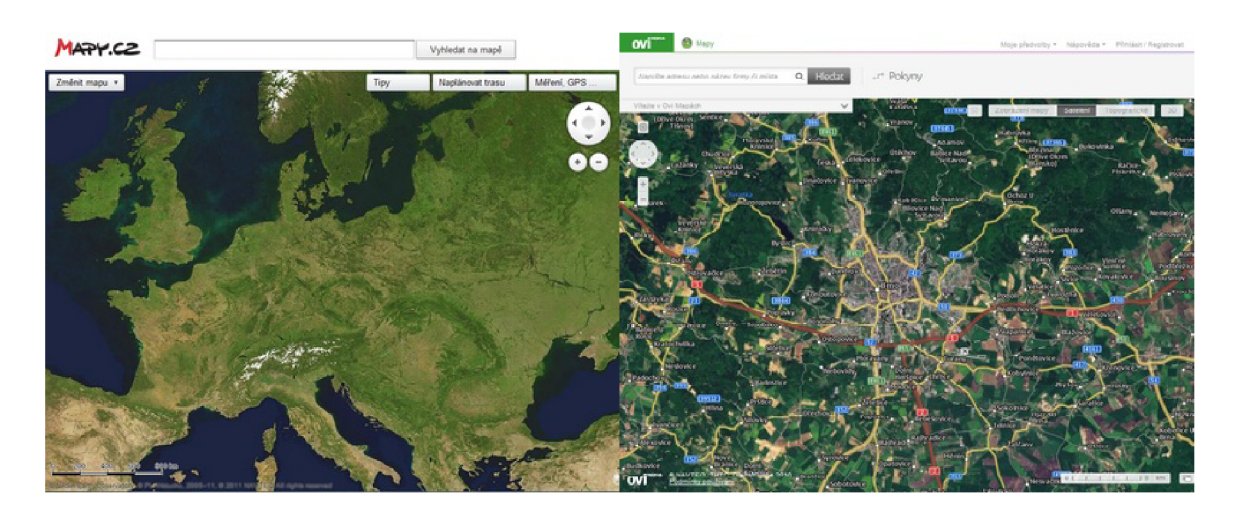

Obr. 4.4: Vľavo [Mapy.cz,](http://Mapy.cz) vpravo Ovi Maps.

### **Kapitola 5**

# Implementácia aplikácie

Predchádzajúca kapitola (č.4) sa zaoberala teoretickým návrhom aplikácie pre zber GPS dát a interpretáciu uložených dát. Bol rozobraný teoretický návrh aplikácie a hlavné črty aplikácie, ktorými by mala daná aplikácia disponovať. Táto kapitola rozoberie už skutočné programové riešenie daných aplikácií.

#### 5.1 Implementácia aplikácie - Zber dát GPS

Pre vývoj aplikácie Zberu dát GPS som si vybral *Microsoft Visual Studio 2008,* ktoré ponúka možnosť programovania mobilných zariadení na platforme Windows Mobile. Pre vývoj týchto aplikácií je potrebné doinštalovanie SDK (Windows Mobile 6 Professional and Standard Software Development Kits Refresh) [11], ktorý umožňuje vývoj aplikácii pre platformu a taktiež možnosť výberu programovacieho jazyka. Tento kit obsahuje dynamickú knižnicu DLL pre prístup a prácu s vstavaným GPS zariadením na mobilnom telefóne. Pre beh aplikácie na mobilnom zariadení je potrebné doinštalovanie *.NET Framework 3.5.* 

#### **5.1.1 Vývojové prostredie a programovací jazyk**

*Microsoft Visal Studio* je vývojové prostredie firmy Microsoft. Ponúka možnosť využitia programovacích jazykov založených na platforme *.NET.* Môže byť použité pre tvorbu aplikácií s grafickým rozhraním, založených na vstavaných komponentoch, alebo i na tvorbu konzolových aplikácií a taktiež na vývoj mobilných zariadení. Toto vývojové prostredie obsahuje editor kódu, taktiež "debugger", ktorý pracuje ako na úrovní kódu, tak i na úrovni stroja. A ďalšie vstavané nástroje ponúkajúce množstvo zaujímavých funkcií.

*Visual Studio* podporuje viacero programovacích jazykov ako napríklad C/C++, C#, Visual Basic, Visual C $\#$ , Visual Basic .NET, Visual C $++$ , XSLT, HTML / XHTML, ... Pre vývoj mobilných aplikácií po doinstalovaní už spomínaného SDK má užívateľ možnosť výberu programovacieho jazyka, ako sú Visual  $C_{++}$ , Visual Basic a Visual  $C_{\#}$ . Jednoducho sa jedná o dva hlavné prístupy v oblasti programovania [11]:

- "Native Code" natívny prístup Ponúka prístup k celému hardwaru v zariadení a často je aj jedinou možnosťou vytvorenia programu, kedze riadený prístup nemá možnosť pristupovať k všetkému hardwaru. Týmto prístupom je možné nedbanlivosťou poškodiť niektoré časti zariadenia alebo alokovat' nesprávnu pamäť.
- "Managed Code" riadený prístup Podporuje platformu *.NET*, a použitie širokej škály tried, ktoré táto služba ponúka. Nepodporuje prístup k hardwaru iba pomocou

špeciálne vytvorených knižníc. Možnosť poškodenia zariadenia je minimálna napríklad pre alokáciu a uvoľňovanie pamäte, ktoré si operačný systém robí sám.

Pre vývoj aplikácie som si zvolil programovací jazyk C#, ktorý má čitateľnejšiu štruktúru kódu pri vytváraní grafickej aplikácie. Taktiež pri práci s hardwarovou výbavou zariadenia a zlej manipulácie by mohlo dôjsť k poškodeniu zariadenia, pretože každé zariadenie má inú hardwarovú vybavenosť a taktiež sa prístup môže líšiť.

#### **5.1.2 Zber dát GPS**

Aplikácia je implementovaná tak, že používa prístup k dynamickej knižnici. S použitím komponent, ktoré sú súčasťou vývojového prostredia sa dá vytvoriť grafické rozhranie mobilnej aplikácie. Pomocou jednotlivých prvkov sa môžu jednoducho implementovat' a interpretovať jednotlivé dáta pre informáciu užívateľa ako napr.: zemepisná šírka, zemepisná dĺžka, dátum, čas, rýchlosť a rôzne ďalšie dáta.

Spustenie aplikácie vyvolá volanie metódy **main(),** ktorá sa nachádza v *Program.cs.*  V tomto okamžiku sa vyvolá len spustenie aplikácie zavolaním a vytvorením triedy v **GpsDataColl** s parametrami pre šírku a výšku displeja. Tieto údaje sú dôležité pre rozmiestnenie jednotlivých ovládacích prvkoch na displeji mobilného zariadenia. V konštruktore triedy si môžeme všimnúť volanie metódy **InitializeComponent()**, táto metóda po spustení aplikácie vytvorí všetky navrhnuté prvky programu s ich rozmiestnením, priradením základných hodnôt, farby, určením unikátneho názvu každej komponenty... Aplikácia pre svoj beh používa komponenty :

- Textové prvky "labely" názvy / texty zobrazené na displeji.
- $\bullet$  . Progress bar" zobrazenie sily signálu satelitov.
- Tlačidlá funkcionalita zariadenia.
- "Track bar" využitie pri priblížení / oddialení takzvaný "ZOOM".
- Grafické primitíva využitie vlastných grafických prvkov z grafickej knižnice.
- "Combo boxy" výber jednotlivého nastavenia.
- "Check boxy" vlastné nastavenie aplikácie.
- Záložkový systém vzhľad navrhnutej aplikácie so záložkami.

Všetky tieto komponenty sa inicializujú už vo vyššie spomínanej metóde, ktorá to má na starosti. Po tejto inicializácii prebehne spustenie aplikácie, pretože všetko potrebné je nastavené a v tomto okamžiku má užívateľ možnosť používať aplikáciu. Hlavná kostra celej aplikácie sa nachádza v súbore *Forml.cs,* kde sa nachádza trieda **GpsDataColl,** ktorá už bola spomenutá. Pre prácu s GPS modulom je potrebné načítať knižnicu:

#### **Microsoft.WindowsMobile.Samples.Location**

Táto knižnica ponúka komfortnú prácu a prístup k GPS zariadeniu, ktoré beží na platforme *Windows Mobile 6.1,* kde si základné nastavenia GPS modulu preberá rovno z nastavení v operačnom systéme a tak uľahčuje prístup k tomuto zariadeniu. Užívateľ sa vôbec nemusí starať o nastavenie názvu GPS zariadenia, komunikačného portu a taktiež ani o komunikačnú rýchlosť. Po importácií táto knižnica ponúka prístup do tried s názvami:

- **Gps** údaje z gps s aktiváciou zariadenia
- **GpsPosition** aktuálne GPS údaje
- **Satellite** údaje o satelitoch s ktorými aktuálne pracuje Gps prijímač

Tieto triedy sú potrebné pre nasledujúce spracovanie dát do požadovaného výstupu v NMEA štandarde. Konštruktor triedy Gps umožnuje vypínanie, zpínanie GPS modulu, takisto overenie zmeny aktuálneho stavu zariadenia o ktoré sa starajú "Eventy" události triedy. Ide o udalosť zmeny napríklad: zmena polohy GPS zariadenia, ktoré pomocou takejto udalosti vyvolávajú zmenu v danej triede. Udalosti deklaruje delegát, pomocou neho sa dá vyvolať definovaná metóda. Zväčša má niekoľko parametrov, ako napríklad nejaký objekt, ktorý správu posiela a argumenty. Delegáty sa zvyčajne používajú na predávanie argumentov iným metódam.

V konštruktore **GpsDataColl** sa nachádzajú inicializačné metódy pre inštancie tried **Gps,**  o ktorej tu už bolo niečo málo napísané, **ProcesNMEA, GClass, TrackThread** a **TrackDraw.**  Všetky tieto inštancie sú potrebné pre správne spracovanie dát a pracuje s nimi aplikácia po celý čas od spustenia.

Nachádzajú sa tu udalosti na stačenie tlačidiel, ktoré sú súčasťou aplikácie a pomocou týchto prvkov aktivujeme GPS mód a taktiež sa spúšťa zápis do logovacieho súboru, ktorý má tvar XML a ukladá dáta v definovanom tvare a štandarde NMEA. Po kliku na tlačidlo pre spustenie GPS **startGpsButton\_Click(. . .)**, sa v prvom rade overí, či dané zariadenie nepracuje, pomocou funkcie Opened(), ktorá ma ako návratovú hodnotu True / False. Metóda nám zaistí správne zapnutie / vypnutie modulu. Následne sa buď aktivuje alebo deaktivuje udalosť, ktorú delegujú metódy **deviceStateChangeGps, changeLocationGps.** 

Po zaktivovaní týchto metód sa v metóde **deviceStateChangeGps (. . .)** vytvoria inštanice na delegátov, ktoré pomôžu pri zmene stavu zariadenia vypísať aktuálny stav do vopred preddefinovaných textových častí aplikácie.

Metóda **changeLocationGps (. . .)-** jedná sa o hlavnú metódu aplikácie. Práve v tejto metóde sa volajú dalšie implementované funkcie, ktorým sa predávajú jednotlivé parametre na neskoršie spracovanie. Aj v tejto metóde sa na začiatku vytoria inštancie na GpsPosition triedu, ktorá poskytuje množstvo GPS informácií, a taktiež inštanice delegátov na aktualizovanie jednotlivých kompotnent. Takisto sa vytvorí aj pole satelitov triedy **Satellite,** do ktorého sa predajú odkazy na aktuálne používané satelity. Pre overenie validity jednotlivých GPS dát z modulu sú implementované vstavané funkcie:

- **SatelliteCountValid** aktívne satelity
- **SatellitelnViewValid** satelity v dosahu GPS modulu
- **SpeedValid** rýchlosť zmeny GPS zariadenia
- LatitudeValid zemepisna šírka
- **LognitudeValid** zemepisná dĺžka
- **HeadingValid** určenie aktuálneho smeru (svetové strany)

Po zistení validity pomocou špeciálnej metódy **Invoke (...)** sa vo vlákne vykoná špecifický delegát, ktorý aktualizuje hodnoty komponent vykreslovaných v aplikácií. Celá takáto akcia sa vykonáva vždy ak GPS zariadenie zmení niektorý parameter.

Pre aktiváciu ukladania dát je implementovaná metóda stlačenie tlačidla na ukladanie do súboru **startLogButton\_Click(. . .)**. V tejto metóde sa v prvom rade kontroluje spustenie alebo ukončenie ukladania do súboru. Následne sa pomocou funkcií inštancií v ďalších triedach vytvorí súbor, pustí sa nové vlákno na vykresľovanie dráhy a aktivuje sa udalosť, ktorá predáva aktuálnu pozíciu pre vykreslenie pohybu. Pri ukončení sa všetky spustené akcie ukončia, taktiež sa uzavrie súbor do ktorého prebiehal zápis, skontroluje sa činnosť vlákna a odoberú sa všetky události.

Ukladanie dát sa deje v metóde **changeLocationGps(. . .),**ktorá pre zápis kontroluje validitu zemepisnej šírky, dĺžky a taktiež validitu na otvorený súbor a či vôbec bola akcia na zápis povolená užívateľom. Následne sa ako parameter predá odkaz na aktuálnu pozíciu so všetkými aktuálne získanými informáciami a taktiež sa predá štruktúra satelitov do triedy **ProcessNMEA,** kde sa volá funkcia **procesNMEA(. . .)**. V tom istom okamžiku sa volá metóda **procPosTrkDrw(. . .),** táto metóda upravuje jednotlivé hodnoty zemepisnej šírky a dĺžky do správneho formátu na približné vykreslenie prejdenej dráhy na zariadení. V aktuálnej metóde sa nachádzajú ešte ďalšie podmienky pre predanie hodnôt na vykreslenie jednotlivých komponentov na displej ako je smer aktuálneho pohybu a približné rozloženie satelitov na orbite. Smer aktuálneho pohybu sa prekresľuje iba ak nastane zmena v smere, stará hodnota sa uloží do premennej a tá sa stále porovná s aktuálnou. Pri zistení rozdielu dôjde k prekresleniu a k tejto činnosti slúži metóda, ktorá je v inštancii **GClass** s názvom **drawCourse (...).** Aby sa skupina satelitov s ktorými pracuje GPS modul neprekresľovala v aplikácii pri každej malej zmene, je implementovaná metóda **cmpSats (...).** Táto metóda porovná jednotlivé aktuálne hodnoty pre určité ID satelitu ako sú: sila signálu, sklon satelitu a výška s hodnotami uloženými skôr. Ak dôjde k zmene viac ako 3 satelitoch automaticky sa prekreslia s novými hodnotami v aplikácií a prepíšu sa staršie hodnoty v premennej, ktorá túto informáciu udržuje.

Sú tu impelemtované aj ďalšie metódy napríklad na dotykové ovládanie displeja, ktoré sú použité pri približnom vykresľovaní dráhy. K týmto akciám slúžia tieto metódy:

- **GpsDataColl\_MouseUp(...)**
- **GpsDataColl\_MouseMove(...)**
- **GpsDataColl\_MouseDown(. . .)**

Prvé dve metódy sú rovnaké, preposielajú si parametre pri vzniku akcie, ktorá nastáva pri interakcii užívateľa s dotykovým displejom. Táto akcia vyvolá posúvanie vo vykresľovacom okne predbežnej trate. Posledná metóda iba predá parametre pri aktuálnom stisku do vopred definovanej premennej typu bod. Ďalej sa tu nachádza funkcia na priblíženie alebo oddialenie. Táto metóda pracuje s komponentou, ktorá sa volá "trackBar" pomocou ktorej sa dá nastaviť vlastné priblíženie alebo oddialenie vo vykresľovacom okne dráhy. Metóda **trackBarZoom\_ValueChanged(. . .)** zistí, či je aktivované vykresľovanie ak áno vezme hodnotu z "trackBar-u" a vloží novú hodnotu do premennej Scale, ktorá je súčasťou triedy TrackDraw a pokúsi sa vykresliť celé okno znova s novo nastaveným "zoomom". Ukončenie celej aplikácie je možné pomocou tlačidla Exit. Metóda, ktorá obstaráva prácu s ukončením aplikácie je namapovaná na kliknutie tohoto tlačidla a volá sa **exitButton\_Click(. . .).** Otestuje aktivnost' GPS zariadenia, ak je aktívne ukončí GPS modul pomocou **gps.Close().** Pokračuje sa kontrolou zápisu do súboru, ak sa zistí neukončenie zápisu tak sa zápis ukončí funkciou **closeFileO** a taktiež aktivnost' vlákna pre vykresľovanie. Jeho ukončenie je implementované vo funkcii **stop().** Následne sa pomocou **Application.Exit ()** môže ukončiť celá aplikácia.

#### **5.1.3 Trieda ProcessNMEA**

Táto trieda slúži k spracovaniu všetkých GPS dát, prijímaných GPS modulom. Spracúvanie je do štandardu NMEA (kapitola č.3). Ako jedna z prvých metód je implementovaná metóda **createAndOpenFile ()**. Hlavnou úlohou metódy je vytvorenie súboru s unikátnym názvom, aby sa jednotlivé dáta ukladali do rozličných súborov. Pre vytvorenie unikátneho názvu slúži metóda **createFilename ()**. Unikátny názov je tvorený z názvu GPS, dátumu a času. Názov jednotlivých súborov vyzerá nasledovne:

GPS\_ddmmyyyy\_hhmmss.xml

Príklad takto vytvoreného súboru:

#### GPS\_28032011\_105235.xml

Aktuálne hodnoty času a dátumu sa odvodia od aktuálneho času v telefóne, kde prístup k týmto dátam zabezpečuje systémová knižnica. Po získaní aktuálneho času a dátumu sa poskladá reťazec odpovedajúci požadovanému tvaru. Pomocou vstupno-výstupnej knižnici sa vytvorí stream na zápis do súboru. Takto otvorený súbor sa otestuje na chybné vytvorenie a nastaví sa hodnota premennej **openFile,** určujúca aktuálny stav zápisu. Po vytvorení súboru sa zapíšu ihneď dva základné parametre. Štandardná hlavička XML súboru, jasne definujúca kódovanie a verzia použitého XML . V našom prípade sa jedná o kódovanie Windows-1250 a XML verzia je 1.0. Nasleduje otvárací tag určujúci hlavný koreň XML súboru <NMEA>.

Spracovanie dát do NMEA štandardu vykonáva metóda processNEMA(...). Vstupné parametre **gpsPosition** a **satellites** sa predávajú z hlavnej triedy spomínanej v predchádzajúcej časti. Podľa týchto predávaných informácií sa formujú celé sekvencie viet v danom formáte. Pre nasledujúce spracovanie sa volá metóda **makeSentences ()**, ktorá má vstupný parameter určujúci typ zápisu. Môže nadobúdať tieto typy:

- START vytvorenie štartovacieho elementu
- TIME časová známka pre práve spracovávané údaje
- DATE dátum pre lepšie uchovanie informácií
- GGA zápis vety typu GGA
- $GLL$  zápis vety typu GLL
- RMC zápis vety typu RMC
- $GSA z$ ápis vety typu  $GSA$
- $GSV zápis vety typu$  GSV
- VTG zápis vety typu VTG
- END ukončenie uzatváracieho elementu

Medzitým sa pomocou metódy **sumarizate (...)** uchovávajú informácie o trase, ktorá sa aktuálne zapisuje do XML súboru. V tejto metóde sa ukladajú informácie:

• Maximálna rýchlosť

- Maximálna nadmorská výška
- Aktuálne prejdená vzdialenosť

Pre získanie maximálnej rýchlosti sa vždy uloží posledná hodnota a porovnáva sa s aktuálnou. Pri zmene sa vyššia hodnota uloží. Podobný princíp je aj s nadmorskou výškou. Pre výpočet prejdenej vzdialenosti je implementovaná špeciálna metóda **makeDistance(. . .).**  Metóda na výpočet vzdialenosti používa "Haversine formula" $[21]$  (5.1.). Táto formula pomocou polomeru zeme, zemepisnej šírky a dĺžky dvoch bodov spočíta vzdialenosť medzi týmito bodmi.

$$
R = 6371km\tag{5.1}
$$

$$
\Delta lat = lat2 - lat1 \tag{5.2}
$$

$$
\Delta long = long2 - long1 \tag{5.3}
$$

$$
a = \sin^2(\frac{\Delta lat}{2}) + \cos(lat) \cdot \cos(lat2) \cdot \sin^2(\frac{\Delta long}{2})
$$
\n(5.4)

$$
c = 2 \cdot \operatorname{atan2}(\sqrt{a}, \sqrt{(1 - a)}) \tag{5.5}
$$

$$
d = R \cdot c \tag{5.6}
$$

Implementovaná metóda používa rovnaký prístup ako je uvedený v rovnicovom popise Haversinovej formule. Vo výsledku prepočítava vždy vzdialenosti bodov a tie postupne sčítava pre získanie celej dĺžky trasy.

Metóda **makeSentence(. . .)** je preťažená metóda na konkrétne spracovávanie danej NMEA vety. Ale ani táto metóda nie je ešte metódou skladajúcou konkrétne XML elementy. Vo vnútri metódy sa pri skladaní NME A viet volá metóda **returnWhatWeNeed(. . .)** s viacprvkovým parametrom hodnoty **List.** Následne sa jednotlivé parametre predávajú tejto metóde, pričom vráti požadovaný tvar hodnoty **string.** 

Napríklad do **returnWhatWeNeed(. . .)** sa pošle parameter na vrátenie zemepisnej šírky. Metóda prijme dané parametre, pretože v štandarde je zemepisná šírka vo formáte, ktorý udáva stupne a minúty, je potrebné prerobiť danú zemepisnú šírku na požadovaný tvar. O prepočet sekúnd na minúty sa stará funkcia **secLL (...)** vracajúc prepočítanú šírku v správnom tvare. Aby sa dodržalo konvencie štandardu, niektoré typy parametrov sa preposielajú funkcii **retWithDot (...)** .Metóda upraví požadovaný reťazec, aby bol bez prítomnosti čiarky, pretože čiarka je použitá v NME A vetách ako deliaci prvok medzi jednotlivými informáciami.

V aktuálnej triede sa nachádza funkcia **checksSumNmea(. . .)** na prepočet kontrolného súčtu. Jedná sa o jednoduchú metódu, ktorá XOR-uje jednotlivé znaky reťazca. Výsledok je zaznamenaný v každej NMEA vete pretože jednotlivé vety štandardu nesú i túto informáciu. Pre vytváranie viet, ktoré zaznamenávajú informácie o satelitoch je vytvorená metóda porovnávania aktuálne viditeľných satelitoch s aktívnymi satelitmi. Metóda sa nazýva **allSatellitesBack(. . .),** zoradí jednotlivé satelity a ako je známe vo vetách typu G SA a GSV je potrebné vypísať presný počet aktívnych satelitov v poradí s prídavnými informáciami. V tejto metóde sa všetky satelity porovnávajú a vytvára sa konkrétny reťazec na zápis.

Mimo NMEA viet a časových známok sa do XML súboru pred koncom zapisujú informácie získané z aplikácie pri logovaní do tohto súboru. O ich uchovanie sa stará funkcia **summarylnf ormationO** . Táto funkcia zapíše už nazhromaždené informácie do súboru, pričom každá z informácií ma vlastný tag. Taktiež je v tejto triede naprogramovaná signalizácia prúdu (stúpavý / klesavý). To všetko sa deje pomocou nadmorskej výšky a kontrole tohto parametru. Pri zaznamenaní kladnej zmeny ide o stúpavý prúd lietadla a pri zápornej zmene o klesavý prúd. Aj tieto informácie sú zapisované v každej jednej iterácií. Zaznamenávanie a výskyt turbulencie sa prepočítava pri získaní nových súradníc a informácií. Ak dôjde k veľmi veľkému prepadu hodnôt v malom časovom okamžiku ako napríklad: zmena aktuálnej výšky lietadla za minimálny čas zmení o 30m - 100m, alebo zmena súradníc začne kolísať, aplikácia vyhodnotí daný stav za turbulenciu a zapíše to do vlastného elementu <TURBULENCE> .

#### **5.1.4 Trieda GClass**

Ďalšia z tried použitá pri vykresľovaní elementov v aplikácií. Využíva grafickú knižnicu **System. Drawing,** pomocou ktorej sa vykresľujú jednoduché elementy v prednastavenej časti aplikácie. V našom prípade sa vykresľuje do záložky Satellite, kde sa graficky zobrazujú doplnkové informácie. Pri vykresľovaní sa používajú grafické primitíva implementované v knižnici. Sú to:

- **DrawString** Vykresľovanie reťazcov.
- **DrawLine** Vykresľovanie čiar.
- **DrawPolygon** Vykresľovanie polygónov.
- **DrawRectangle** Vykresľovanie pravouholníkov.
- **DrawEllipse** Vykresľovanie elíps.

Práve tieto primitíva pomáhajú pri vykresľovaní satelitov a aktuálneho kurzu. V konštruktore triedy je inicializovanie plochy určenej na vykresľovanie a taktiež nastavenie premenných do základného stavu.

Jedna z prvých metód v tejto triede je metóda **draw().** Nájdeme v nej vykreslenie kružnice so svetovými stranami, ktoré predstavujú náčrt zemegule. Pomocou predaných parametrov šírky a dĺžky v konštruktore sa prepočíta priemer a rozmiestnenie kružnice. Metóda sa využíva k základnému vykresleniu a pri prekresľovaní, ak nastala zmena.

Ďalšou obdobnou metódou je metóda s názvom **drawCourse ()**. Jedná sa o preťaženú metódu, pretože existuje tá istá metóda, ktorá má vstupný parameter. Jej základná verzia vykreslí na dolný kvadrant zariadenia takzvaný malý kompas. Tento kompas sa skladá z kružnice kde sa vykresľuje aktuálny smer v stupňoch. Pod kompasom sa nachádza aktuálny smer vyznačený jednotlivými svetovými stranami (N,S,E,W, NE, NW, SE, SW). Kedze nám GPS modul predáva hodnotu o aktuálnom smere, vieme určiť aktuálnu svetovú stranu. Svetové strany sa určujú pomocou toho, že vieme že hodnota 0 značí sever (N). Jednotlivé svetové strany vyjadrené celočíselnou hodnotou 0 – 359:

- N Sever, hodnota  $0 \pm 22.5$ .
- NE Severovýchod, hodnota 45  $\pm 22.5$ .
- E Východ, hodnota  $90 \pm 22.5$ .
- SE Juhovýchod, hodnota  $135 \pm 22.5$ .
- S Juh, hodnota  $180 \pm 22.5$ .
- SW Juhozápad, hodnota 225  $\pm 22.5$ .
- W Západ, hodnota 270  $\pm 22.5$ .
- NW Severozápad, hodnota 315  $\pm 22.5$ .

Pretože v aplikácii používame celočíselné hodnoty tak  $\pm$  činiteľ je v jednom prípade 22 a v ďalšom 23.

Pre vykresľovanie satelitov v danej časti aplikácie slúži metóda **drawSatellites (...).**  Táto metóda sa volá pri zmene niektorého údaja v skupine satelitov. V prvom rade sa prekreslí plocha, aby sa pripravil na prekreslenie jednotlivých satelitov. Následne sa prechádzajú všetky satelity, ktoré predáva hlavná aplikácia, ak žiada prekresliť tieto prvky. V prvom rade sa vyberie kvadrant do ktorého daná družica patrí. Celé vykreslenie satelitov je situované do štyroch kvadrantov (obr. 5.1).

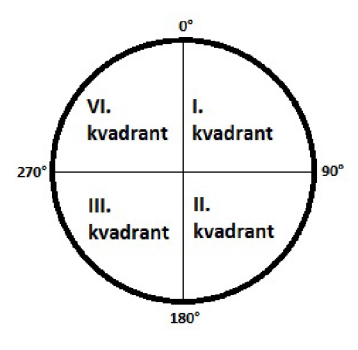

Obr. 5.1: Zobrazenie kvadrantov pre vykresľovanie polohy satelitov.

O vykreslenie jednotlivých satelitov sa stará metóda **drawingKvadrantsSat (...),** kde vstupné parametre tejto funkcie tvorí daný kvadrant, **ID,** azimut a elevácia, v ktorej sa satelit nachádza. V aktuálnej metóde sa pomocou goniometrických funkcií a Pytagorovej vety vypočíta poloha satelitu v danom kvadrante. Elevácia nám určuje ako ďaleko od stredu sa daný satelit nachádza. Výpočet polohy satelitu si môžeme predstaviť ako výpočet strán pravouhlého trojuholníka, pričom vieme všetky tri uhly v trojuholníku a taktiež jednu stranu (obr. 5.2). Uhol, ktorý zviera Satelit s osou x, so stredom v aktuálnom pozorovacom mieste je azimut. Je to jeden z parametrov získaný z družice pomocou GPS modulu.

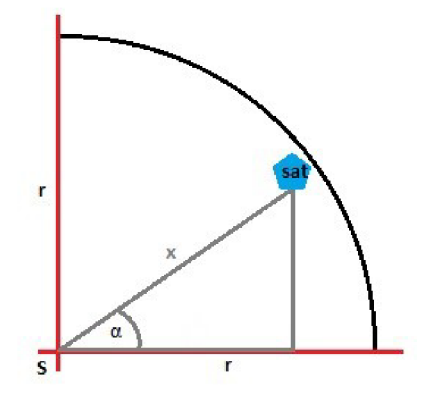

Obr. 5.2: Zobrazenie **I.** kvadantu so satelitom. Kde r - polomer, x - vzdialenosť satelitu na ose x, *a -* uhol ktorý zviera satelit s osou x, S - stred, aktuálna poloha.

Výpočet prebieha nasledovne. V prvom rade sa prepočíta vzdialenosť na ose x. Čím menšie je číslo elevácie, tým sa satelit nachádza ďalej od stredu. Kedze poznáme x-ovú hodnotu môžeme pomocou goniometrickej funkcie vypočítať protiľahlú odvěsnu.

$$
a = \sin(\alpha) \cdot x \tag{5.7}
$$

Pre výpočet priľahlej odvěsny sa použije Pytagorova veta.

$$
b = \sqrt{x^2 - a^2} \tag{5.8}
$$

Po takto vypočítaných parametroch máme nové hodnoty X a Y určujúce polohu satelitu. Tieto pretransformujeme do správneho kvadrantu pomocou toho, že vieme súradnice stredu kružnice a môžeme určiť správne súradnice satelitu. Takto sa postupuje pri všetkých štyroch kvadrantoch. Prepočíta sa daný uhol do prvého kvadrantu. Pri prepočítaní novej polohy pomocou stredu a hodnôt X, Y sa musí dať dôraz na to aby posun bol vykonaný v správnom kvadrante.

Obdobná funkcia je **drawNewCours (...).** V tejto metóde sa snažíme vykresliť približný smer trate. Výpočet prebieha podobne ako pri vykresľovaní satelitov, popísané vyššie. Akurát tu sa hľadá bod na základnej kružnici. Ako jedna z posledných metód v tejto triede je **DegreeToRadian(. . .)**. Funkcia určená na prevod stupňov do radiánov.

#### **5.1.5 Triedy TrackDraw a TrackThread**

Pre vykreslenie približnej dráhy je v aplikácii použité vlákno starajúce sa o túto činnosť. Celá funkcionalita sa nachádza v triede **TrackThread.** Táto trieda vytvára vlákno, spúšťa, respektíve zastavuje činnosť vlákna bežiaceho v zariadení.

Spustenie vlákna obstaráva metóda **start ().** V rámci nej sa vytvorí vlákno obsahujúce vopred preddefinovanú funkciu **trackMethodO**. Následne sa pomocou ďalšej funkcie **Start ()**, definovanej v knižnici **System.Threading** spustí požadované vlákno. Opačná funkcionalita spustenia je zastavenie. Túto metódu implementuje stop $\Omega$ . Kde sa prestaví premenná určujúca činnosť vlákna na *false,* skontroluje sa či aktuálne vlákno nenadobúda hodnotu *null* a ak nie, pomocou funkcie Abort () sa ukončí. Metóda trackMethod () implementuje pomocou delegátu **ReciveDataDelegate(. . .)** a udalosťou **reciveData** príjem správ s aktuálnou polohou. Pomocou tejto udalosti sa v triede **TrackDraw** vykresľuje približná dráha v preddefinovanej časti aplikácie.

Trieda **TrackDraw** implementuje vykresľovanie aktuálne prejdenej trate v zariadení. Konštruktore triedy nainicializuje potrebné prvky. Metóda eraseDraw() slúži k prekresleniu. V prvom rade sa celá plocha vymaže a následne sa prekreslí. Jednou z ďalších metód v tejto triede je metóda **drawLL (...),** slúžiaca k prepočítaniu bodov zemepisnej šírky a dĺžky do požadovaného tvaru. Následne sa body pridajú do **Listu,** ktorý má dátový typ **Point.** Po pridaní ďalších bodov do tohto dátového typu sa volá funkcia **draw()**. Táto metóda realizuje celé vykreslenie. Pomocou cyklu prechádza všetky body uložené v liste. Vyberá postupne aktuálny bod a nasledovný bod. Jednotlivé body vykresľujú medzi sebou cestu. Takto sa prejdú všetky body a vykreslí sa celá trať. Ďalšia funkcia pre zadanie vlastného priblíženia respektíve oddialenia je metóda **Scale**(). Nastavuje alebo vracia hodnotu požadovaného priblíženia. Samotné priblíženie je realizované v už spomínanej funkcii **draw(),** ktorá už pri prepočítavaní berie do úvahy požadované priblíženie. Pre posun obrazu celej trate je naimplementovaná funkcia moveMiddle (...) predávajúca nové súradnice X,Y posunu vykresľovanej trate. Metóda **makeMiddleO** sa snaží pomocou prvého a posledne vloženého bodu nájsť stred vykresľovanej plochy a vykresliť ju.

#### **5.1.6 Options - nastavenie aplikácie**

Ako každá aplikácia umožňuje nejaké nastavenie, tak aj táto aplikácia umožňuje užívateľovi nastaviť niektoré vlastnosti. Nastavenie aplikácie je implementované v novom aplikačnom okne *Form2.cs.* Pomocou vstavaných komponent, ponúka užívateľovi komfortné nastavenie aplikácie. Užívateľ má na výber zvoliť si požadované NMEA vety, ktoré si praje zapisovať do XML súboru. Taktiež má možnosť vybrať si zobrazenie rýchlosti vo zvolenej jednotke. Nastavenie ponúka aj vylepšenú formu logovania, pri ktorej sa do XML súboru bude ukladať len pozícia pri ktorej sa dosiahne zmena ±10m. Alebo si užívateľ môže zvoliť interval v ktorom sa budú zaznamenávať jednotlivé údaje. Základne nastavenie predstavuje ukladanie všetkých typov NMEA viet v intervale 1s.

#### **5.1.7 Aplikácia v praxi**

Aplikácia Zber dát GPS implementovaná pre Windows mobile po spustení ponúkne základnú obrazovku (obr. 5.3). Aplikácia má implementovaný záložkový systém kde sa nachádzajú jednotlivé informácie o dráhe, aktuálnom stave, ... V záložke Satellite má užívateľ možnosť vidieť jednotlivé satelity s rozmiestnením Id, silu signálu a aktuálny kurz dráhy (obr. 5.3).

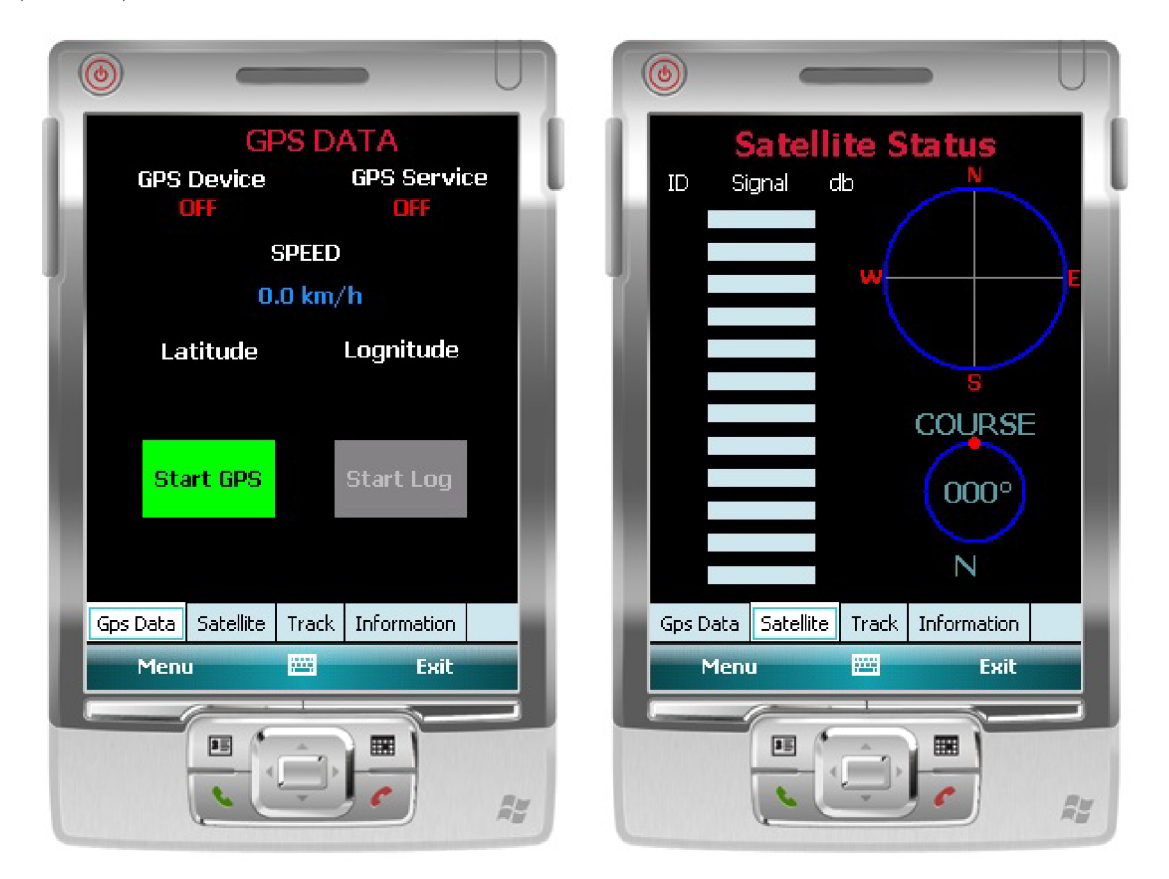

Obr. 5.3: Vľavo Aplikácia v základom stave po spustení. Vpravo informácie o satelitoch.

Track záložka (obr. 5.4) ponúka užívateľovi približné vykreslenie trasy. Táto funkcionalita je dostupná pri zapnutí ukladania do XML súboru. Posledná zo záložiek je záložka Information (obr. 5.4). Nachádzajú sa tu súhrnné informácie o aktuálne logovanej dráhe.

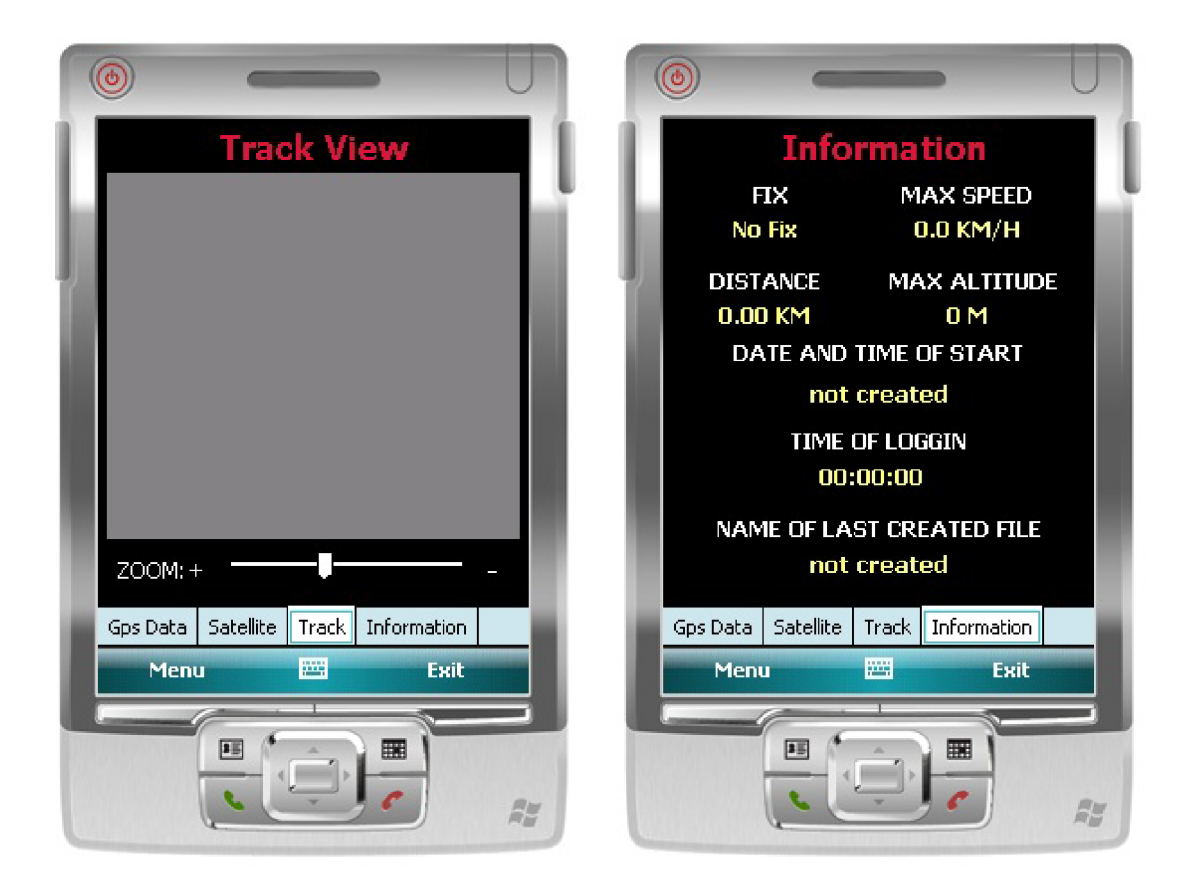

Obr. 5.4: Vľavo záložka Track. Vpravo informácia o aktuálnej dráhe.

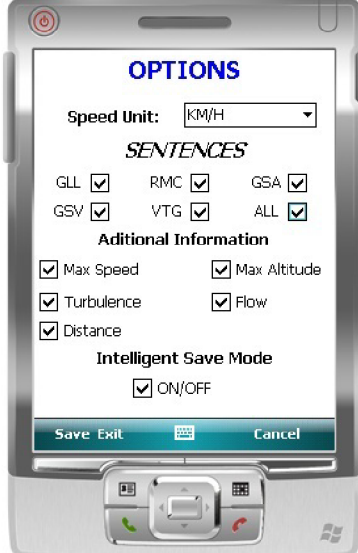

Obr. 5.5: Obrazovka s nastavením aplikácie.

V aplikácii sa nachádza aj položka nastavenie aplikácie "Options" (obr. 5.5). Táto funkcionalita je dostupná iba ak sa neukladajú žiadne záznamy. Aby nedošlo k pridaniu respektíve odobraniu niektorých dôležitých údajov. Užívateľ má možnosť vybrať si ukladanie jednotlivých NMEA informácií, pričom informácia GGA (obsahujúca základné informácie o polohe) je ukladaná stále.

#### 5.2 Implementácia aplikácie - Interpret GPS dát

Interpret GPS dát – aplikácia starajúca sa o previazanie XML dát s mapovou službou. Nazbierané dáta sa použijú pri zobrazovaní dráhy s dodatočnými informáciami o celej ceste zaznamenanej v XML súbore. Pre implementáciu tejto aplikácie som si vybral vývojové prostredie *Adobe Flash CS4-*

#### **5.2.1 Vývojové prostredie a programovací jazyk**

*Adobe Flash CS* je vektorový grafický program firmy *Adobe,* slúžiaci pre vývoj a tvorbu prezentácií, interaktívnych animácií, hier, reklamných bannerov... Obsahuje vlastný programovací jazyk ActionScript, pomáhajúci pri rozvoji robustných aplikácií. Interpretácia GPS dát ponúka prepojenie s mapovou službou. V tomto prípade sa jedná o mapovú službu *Google Maps.* Táto služba ponúka API (Application Programming interface) vo viacerých variantách:

- *• Maps JavaScript Api*
- *Static Maps Api*
- *• Web Services JSON, XML*
- *• Google Earth API*
- *Google Maps API for Flash*

Z uvedených rozhraní som použil *Google Maps API for Flash* [4]. Použité rozhranie ponúka možnosť interaktivity *Google Maps* v aplikáciách, ktoré používajú Adobe Flash plugin pre dynamické mapy (desktopové, webové aplikácie). Aplikačno-programové rozhranie ponúka vývoj aplikácii s integrovanými *Google Maps* do už existujúcich aplikácií. Vývoj týchto aplikácii je možný pomocou programovacieho jazyka *ActionScript.* 

Jedná sa o objektovo orientovaný programovací jazyk pomocou ktorého sa dajú vytvárať komplexné internetové aplikácie, desktopové aplikácie, ale taktiež i animácie. *ActionScript*  je štandardizovaná verzia jazyka *JavaScript.* Aktuálna verzia *ActionScript* je verzia 3. Táto verzia nesie so sebou rôzne vylepšenia, rýchlejšiu interpretáciu skriptu a lepšie spracovanie XML . Pre vývoj tejto aplikácie je potrebné mať nainštalovanú niektorú z verzií *Adobe Flash CS.* Previazanie mapovej služby *Google Maps* s vývojovým prostredím zabezpečuje *Google Maps API for Flash SDK*[20, 4], ktoré po nainštalovaní poskytne potrebné knižnice pre použitie *Google Maps.* Podmienkou je aj Google účet, pomocou ktorého je potrebné vygenerovať *Google Maps API Key.* Tento kľúč je vkladaný ako parameter pri prepojený s touto službou.

#### **5.2.2 Interpret GPS dát**

Implementácia interpretu GPS dát vo Flash používa trošku odlišný programovací prístup. Aplikácia je tu situovaná do jednotlivých vrstiev a rámcov. Každý rámec môže obsahovať rozličnú programovú činnosť. Táto aplikácia je rozdelená do dvoch rámcov. Pričom prvý

rámec je aplikačné rozhranie, kde užívateľ vyberá požadovaný súbor s GPS dátami a predá aplikácii k spracovaniu. Taktiež je tu možnosť výberu rôznych parametrov.

Druhý rámec je takzvaný zobrazovací interpret dát, kde užívateľ už vidí zozbierané dáta na v mapovej službe. Pre jednotlivé body sa tu zobrazujú přednastavené informácie v danom bode a okamžiku.

Prvý rámec obsahuje komponenty, ktoré implementujú jednotlivé funkcie. Pri práci sa využívajú štandardné knižnice Flashu. Ako jedna z prvých je implementovaná akcia na spracovanie tlačidla pre načítanie dokumentu. Akcia **addEventListener (. . .)** reaguje na dané tlačidlo, čím sa vytvorí okno s pomocou vstavanej metódy fileReference.browse $(\ldots)$  s možným výberom súborov. V tejto akcii je nastavená filtrácia na súbory typu .XML . Pri vyberaní zvoleného súboru sa vyvolá funkcia **onFileSelected(. . .),** ktorá sa snaží zachytávať zmeny udalosti, aby sa vždy udržovali aktuálne informácie o súbore. Pre potvrdenie zvoleného súboru sa vyvoláva ďalšia funkcia **onFileLoaded(. . .).** V tejto metóde sa uložia jednotlivé informácie, ako je názov súboru, dátum a čas vytvorenia, veľkosť... Tieto informácie sa použijú pri ďalšom spracovaní alebo pri zobrazení ako informácie pre užívateľa. Aktuálna metóda volá metódu **loadXMLFile (...),** kde ako parameter je predaný názov súboru. Následne sa vytvorí *URLLoader* slúžiaci pre načítavanie súborov XML , HTM L alebo CSS. Na tento *URLloader* je vytvorená akcia, ktorá implementuje funkciu **loadedCompleteHandler(...).** Funkcia implementujúca prácu s XML súborom a s postupným rozložením daného XML súboru na jednotlivé tagy. Tieto tagy sa následne v cykle ukladajú do vopred definovaných polí. Po načítaní dôjde k zavolaniu funkcie parseGGA(). Ako už názov naznačuje, jedná sa o metódu slúžiacu k parsovaniu jednotlivých tagov. Vo funkcii sa jednotlivo prechádza celé pole NMEA viet a následne sa pomocou vstavanej funkcionality parsuje text na jednotlivé dáta. Ak sa nájdu v jednotlivých NMEA vetách požadované informácie, napríklad v GG A vete sa nájde údaj o zemepisnej šírke a dĺžke, vyberie sa len konkrétna informácia a prevedie sa do tvaru, s ktorým pracuje mapová služba. V danom prípade sa musia informácie o zemepisnej šírke a dĺžke previesť na údaje v stupňoch. Následne sa takto predspracované dáta ukladajú do vopred deklarovaného miesta. To isté sa deje so všetkými údajmi, ktoré sú potrebné pri mapovej reprezentácii.

V druhom rámci sa už konkrétne dáta spracovávajú a vykresľujú pomocou služby *Google Maps.* Pre použitie jednotlivých prvkov je potrebné pomocou kľúčového slova import předdefinovat' knižnice, ktoré sa využívajú. Na začiatku vytvoríme inštanciu triedy **Map O,**  ktorá je implementovaná v načítanej knižnici. Následne sa danej mape pridá kľúč vygenerovaný pomocou Google účtu. Pokračuje sa pridaním ďalších parametrov ako požadovaná velkost' mapy, pridanie ovládacích prvkov,... Funkcia **onMapReady(. . .)** definuje základné ovládacie prvky *Google Maps.* V tejto funkcii prebieha i vykreslenie jednotlivých uložených bodov predspracovaných v prvom rámci. Pomocou cyklu sa prechádzajú jednotlivé body uložené v premenných **lat** a **lon.** Pre pridanie informačného okna v aplikácii o doplnkových informáciách je vytvorená funkcia **createMarker (. . .)**. Na danej zemepisnej polohe sa vytvorí bod, v ktorom sa nachádzajú informácie. Vytvorenie jednotlivých komponentov je realizované pomocou tried a funkcií, ktoré sa čerpajú z knižníc importovaných na začiatku rámca. Pre vytvorenie oka s informáciami sa vytvára inštancia **Marker (...).** Vykreslenie trasy prebieha pomocou vykresľovania čiary medzi dvomi bodmi. Na tento účel je vytvorená trieda **Polyline(. . .).** Jej vstupné parametre sú: zemepisná poloha začínajúceho a koncového bodu, farba, hrúbka, priesvitnosť čiary. Pomocou tohto cyklu sa prechádzajú dané body a vykresľuje sa trasa s vybranými informáciami.

#### **5.2.3 Aplikácia Interpret GPS dát**

V kapitole číslo **4.** bol vytvorený návrh tejto aplikácie, ktorá interpretuje nazbierané GPS dáta. V tejto kapitole je popis implementácie aplikácie. Výsledná aplikácia je zobrazená na obrázku 5.6.

Ako vidieť, aplikácia po spustení ponúka užívateľovi načítavanie súboru. Po načítaní má užívateľ možnosť dané dáta vykresliť do mapy (obr. 5.7). Užívateľ má možnosť pridať jednotlivé informácie v danom bode, taktiež sa tu nachádza okno so súhrnnými informáciami o celkovej trase.

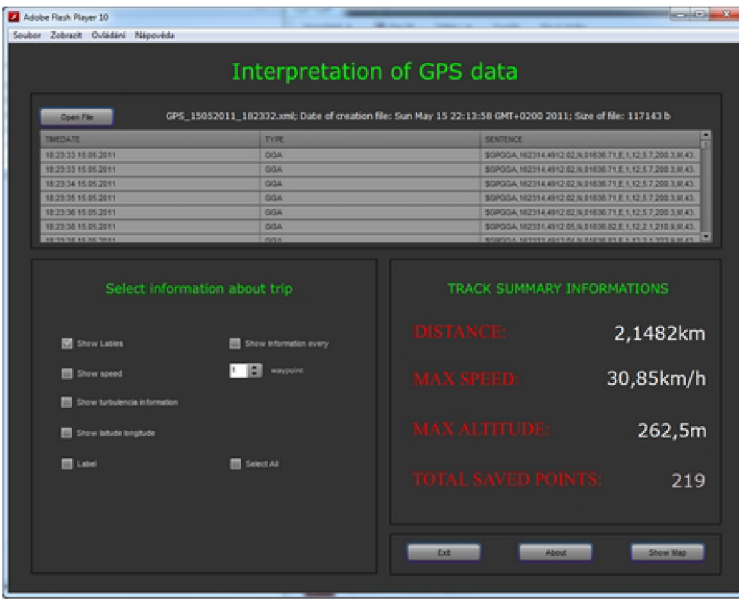

Obr. 5.6: Okno aplikácie s nastavením a súhrnnými informáciami.

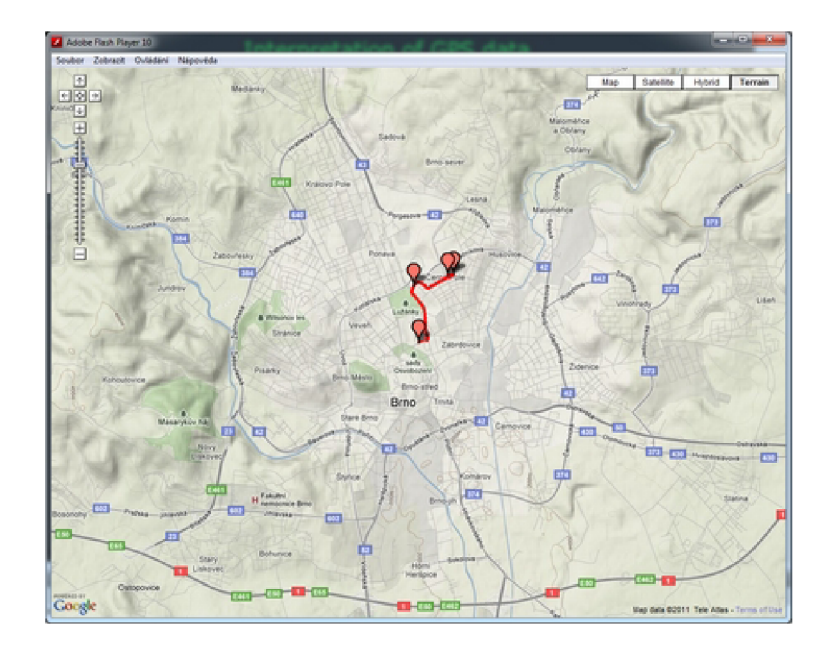

Obr. 5.7: Mapová časť aplikácie s vykreslením aktuálne vybranej trasy.

### **Kapitola 6**

# Experimentovanie a funkčnosť aplikácie

V tejto kapitole si otestujeme aplikáciu v teréne. Vyskúša sa funkčnosť aplikácie pre zber GPS dát v reálnom prostredí s rôznymi druhmi nastavenia. Po úspešnom zozbieraní dát sa pomocou aplikácie Interptretu GPS dát zobrazia jednotlivé súhrnné informácie o trase. Tie sa následne vykreslia do mapovej časti aplikácie, kde sa bude pozorovať presnosť uloženia daných bodov a doplnkové informácie.

#### 6.1 Testovanie aplikácie

Úlohou tohto testovania je overiť správnu funkčnosť implementovanej aplikácie. S použitím zariadenia, ktoré má zabudovaný GPS prijímač sa pokúsime nazbierať dáta, ktoré by sa následne mohli interpretovať a vyhodnotiť pomocou Interpretu GPS dát. Aplikácia pre Zber GPS dát bola testovaná na mobilnom zariadení *MWg Zinc II,* ktoré má operačný systém *Windows Mobile 6.1 a* obsahuje vstavaný GPS prijímač *SiRF Star III chipset.* 

#### **6.1.1 Test aplikácie 1**

Pretože, aplikácia je určená pre letecký priemysel, nie je jednoduché otestovať implementovaný program v lietadle. Rozhodol som sa otestovať aplikáciu na pozemných komunikáciách. Prvý test aplikácie prebiehal s pomocou mestskej hromadnej dopravy. V nastaveniach aplikácie boli povolené všetky možnosti uloženia dát a takisto bola použitá funkcia *Inteligent Save Mode.* Táto funkcia ponúka uloženie danej súradnice iba ak dôjde k zmene o ±15m. Takéto ukladanie redukuje počet GPS súradníc v prípade dlho nemeniacej sa zemepisnej dĺžky a šírky. Nazbierané dáta uložené v XM L formáte pomocou aplikácie Zber GPS dát:

<NMEA>

```
...<SENTENCE> 
<TIME>18:02:03</TIME> 
<DATE>15.05.2011</DATE> 
<GGA>$GPGGA,160157,4911.36,N,01636.83,E,1,12,2.1,198.6,M,43.5,M,,*43</GGA> 
<GLL>$GPGLL,4911.36,N,01636.83,E,160157,A*2F</GLL> 
<RMC>$GPRMC,160157,A,4911.36,N,01636.83,E,0,309.5,150511,,*08</RMC> 
<GSA>$GPGSA,A,3,,09,12,,15,17,,,,26,27,,3.5,2.1,2.9*35</GSA>
```

```
<GSV>$GPGSV,2,1,6,9,76,309,19,12,43,248,33,15,40,194,31,17,40,61,23*5C</GSV> 
<GSV>$GPGSV,2,2,26,11,165,19,27,84,85,30*6C</GSV> 
<VTG>$GPVTG,309.5,T,,,0,N,0,K*22</VTG> 
<FL0W>RISE</FL0W> 
<TURBULENCE>NO</TURBULENCE> 
</SENTENCE> 
<SUMARRY> 
<DISTANCE>6,6807km </DISTANCE> 
<MAXSPEED>27,28km/h </MAXSPEED> 
<MAXALTITUDE>316m </MAXALTITUDE> 
</SUMARRY> 
</NMEA>
```
Uložené dáta majú časovú známku, ktorá jednoznačne určuje aktuálny čas v danom bode. Vytvorený XML súbor obsahuje jednotlivé typy viet NMEA štandardu, ktoré zodpovedajú aktuálnemu nastaveniu aplikácie. Pre túto dráhu bol povolený záznam všetkých implementovaných dátových typov NMEA štandardu [15] – GGA, GLL, RMC, GSA, GSV a VTG . Po týchto informáciách nasledujú doplnkové informácie, ktoré v aktuálnom zemepisnom bode zaznamenáva aktuálny prúd a výskyt turbulencie. Pred ukončením záznamu trasy sa doplnia celkové súhrnne informácie. Ide o informácie dĺžky trasy, maximálnej rýchlosti a maximálneho prevýšenia. Nameranú hodnotu dĺžky trasy porovnáme s hodnotou získanou z internetovej verzie Google Maps (obr. **6.1).** 

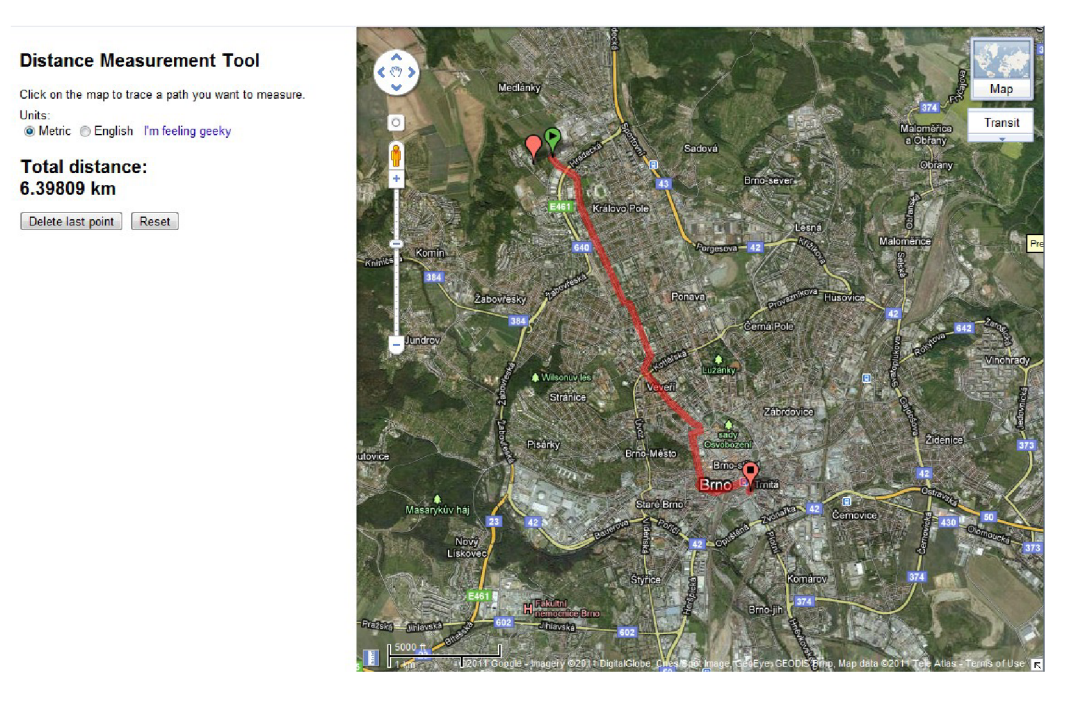

Obr. **6.1:** Vykreslenie trate pomocou Google Maps v prehliadači s výpočtom vzdialenosti.

Pomocou tejto hodnoty zistíme, či výpočet vzdialenosti približne odpovedá reálnej vzdialenosti. Mobilná aplikácia vypočítala približnú vzdialenosť trate 6.68km. Pomocou mapového serveru Google Maps sme dostali vzdialenosť tej istej dráhy 6.39km. Aplikácia Interpret GPS dát s použitím nazbieraných hodnôt ponúkne zobrazenie prejdenej trasy s doplnkovými informáciami. Výsledné spracovanie aplikáciou je na obrázku 6.2.

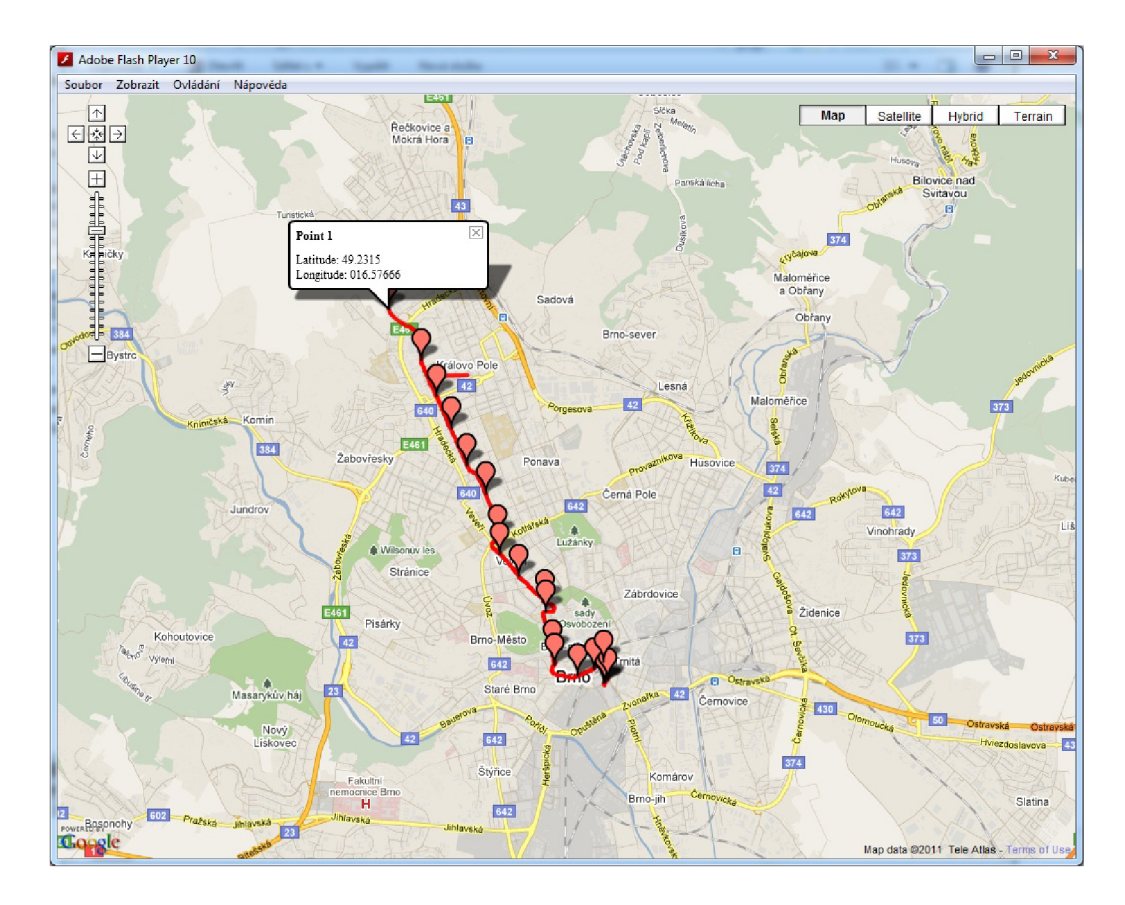

Obr. 6.2: Zobrazenie trasy pomocou aplikácie Interpret GPS dát, ktorý zobrazuje v niektorých bodoch dodatočné informácie o trase.

Chyba spôsobená výpočtom vzdialenosti trasy môže plynúť z toho, že pre výpočet sa berú vzdialenosti jednotlivých bodov nazbieraných počas behu aplikácie. Takisto sa môžu vyskytnúť nepresnosti spôsobené slabým príjmom signálu, čo vedie k nepresnému určeniu súradníc zemepisnej polohy (obr. 6.3).

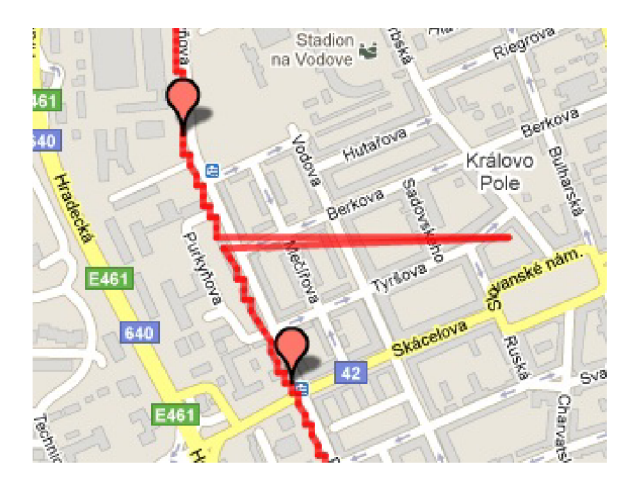

Obr. 6.3: Zobrazenie priblíženej časti dát pri zlom GPS signále.

Po priblížení časti zaznamenaných GPS údajov je viditelný skok pri zostavovaní dráhy. Tento skok nastal pri slabšom príjme GPS signálu, z čoho vznikla nepresnosť. Naopak nám táto nepresnosť přivodila umelú informáciu o turbulencii.

**...<TURBULENCE>YES,34,7M</TURBULENCE>...** 

Údaj zaznamená, že sa turbulencia vyskytla a takisto pridá hodnotu napríklad rozdiel výšky lietadla ak zistí pokles. V tomto prípade sa jedná o 34.7m oproti predchádzajúcemu bodu. Porovnanie prebieha každú sekundu. Aplikácia zber GPS dát v teréne je zobrazená na obrázku 6.4.

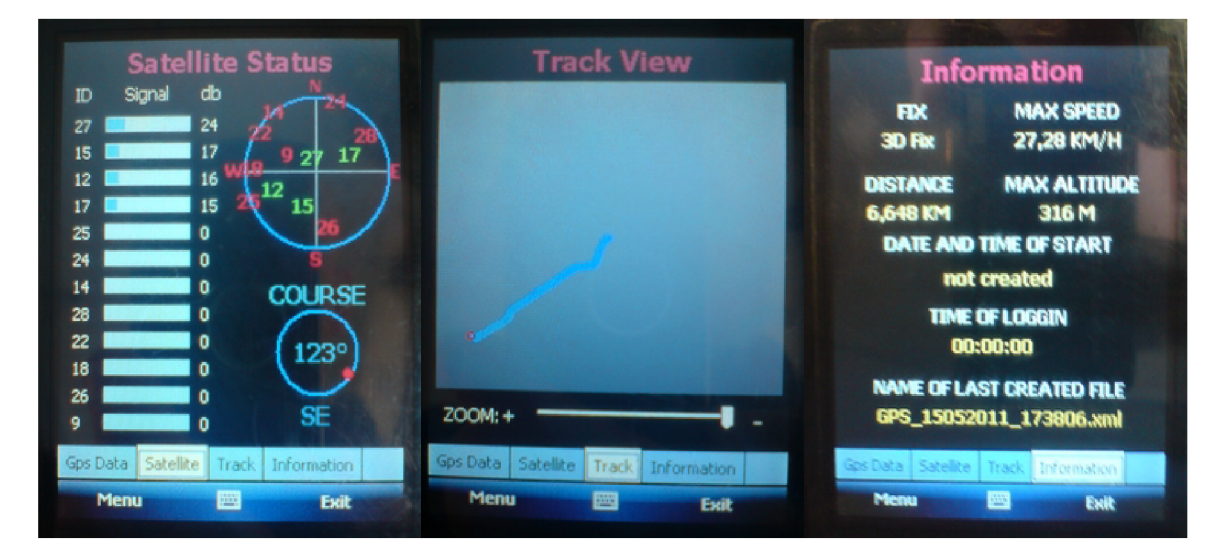

Obr. 6.4: Aplikácia zber dát GPS v teréne. Zľava zobrazenie satelitov, vykresľovanie aktuálnej dráhy, doplňujúce informácie o trase.

#### **6.1.2 Test aplikácie 2**

Tak ako v prvom teste, tak aj v tomto sa pokúsim otestovať aplikáciu. Pre druhý test som použil motorové vozidlo, pomocou ktorého som sa snažil uchovávať jednotlivé GPS dáta získané aplikáciou. Aj v tomto prípade bolo zapnuté ukladanie všetkých implementovaných informácii NMEA štandardu [15], iba funkcia *Intelligent Save Mode* bola deaktivovaná. To znamená že aplikácia ukladala všetky prijímané dáta a to s periódou **1** sekunda. Zobrazenie posledného záznamu aktuálnej trate z XML súboru:

**<NMEA>** 

```
\cdots<SENTENCE> 
<TIME>18:27:10</TIME> 
<DATE>15.05.2011</DATE> 
<GGA>$GPGGA,162704,4912.65,N,01637.13,E,1,12,2,255.1,M,43.5,M,,*56</GGA> 
<GLL>$GPGLL,4912.65,N,01637.13,E,162704,A*20</GLL> 
<RMC>$GPRMC,162704,A,4912.65,N,01637.13,E,1.765,295.8,150511,,*15</RMC> 
<GSA>$GPGSA,A,3,,,09,12,,15,17,,,,,27,3.1,2,2.4*27</GSA> 
<GSV>$GPGSV,2,1,5,9,88,348,33,12,54,257,26,15,28,190,23,17,33,52,27*55</GSV>
```

```
<GSV>$GPGSV,2, 2,27,74,121,23*60</GSV> 
<VTG>$GPVTG,295.8,T,,,1.765,N,3.27,K*18</VTG> 
<FLOW>FALL</FLOW> 
<TURBULENCE>NO</TURBULENCE> 
</SENTENCE> 
<SUMARRY> 
<DISTANCE>2,1482km </DISTANCE> 
<MAXSPEED>49,36km/h </MAXSPEED> 
<MAXALTITUDE>262,5m </MAXALTITUDE> 
</SUMARRY> 
</NMEA>
```
Z daného dátového súboru sme schopní získať súhrnné informácie o trase. V aktuálnom prípade aplikácia vypočítala približnú dĺžku trati 2.15km. Pretože výpočet ignoruje prevýšenie dráhy, je tento údaj mierne skreslený. Dĺžka tej istej dráhy získaná pomocou služby merania vzdialenosti na webovom servery *Google Maps* vypočítala koncovú vzdialenosť 2.02km (obr. **6.6).** 

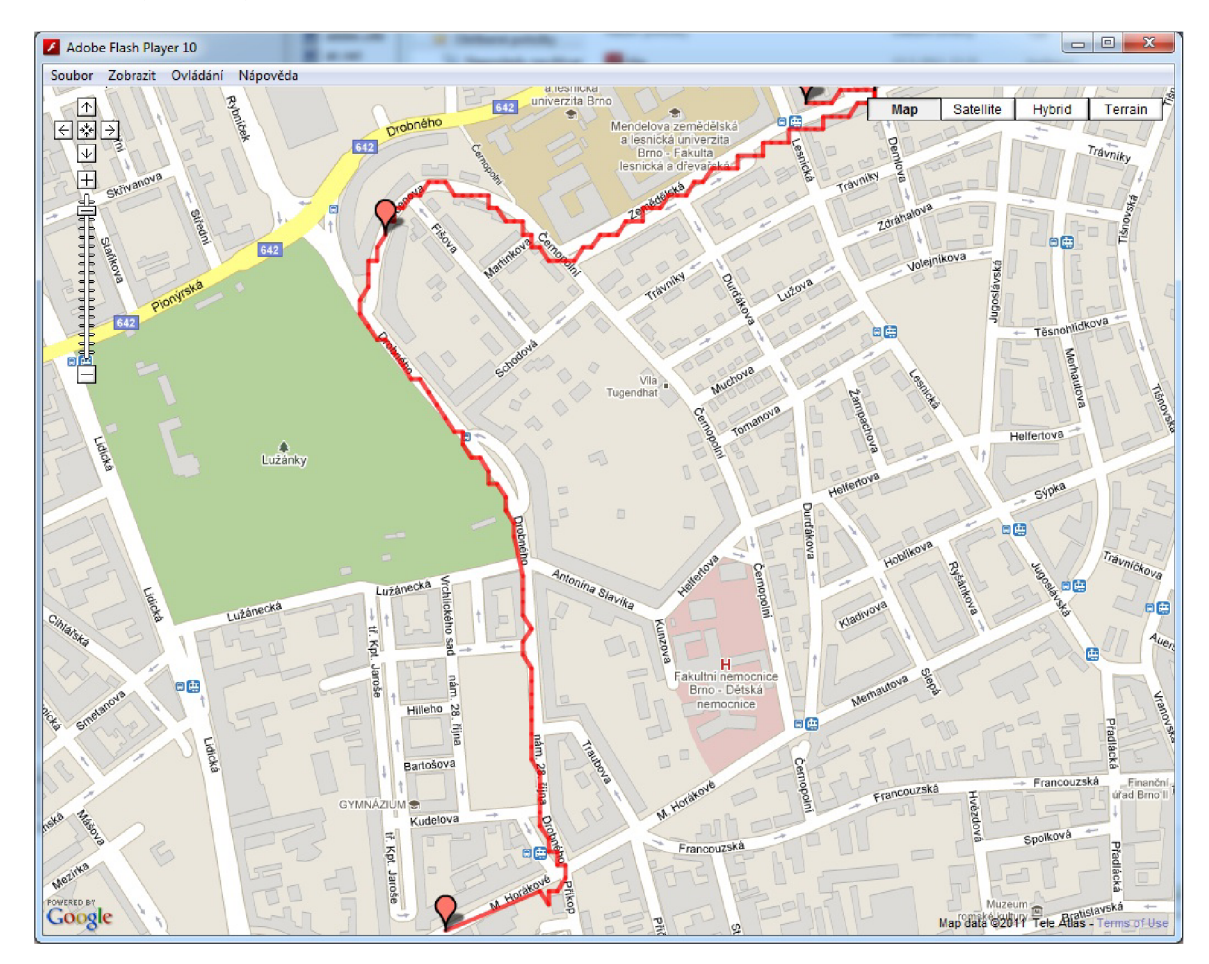

Obr. 6.5: Mapová interpretácia nazbieraných dát pre test číslo 2.

Obrázok 6.5 vykresľuje dráhu z XML súboru. Aj tu si môžeme povšimnúť, že je trasa vykreslovaná nerovnomerne. Vyplýva to z kvality príjmu signálu a nepresnosti výpočtu súradníc spôsobenej nie príliš presným navigačným systémom. Pre odstránenie takýchto nepresností by bolo vhodné použiť vylepšený systém GPS, ako je napríklad DGPS **[1].** 

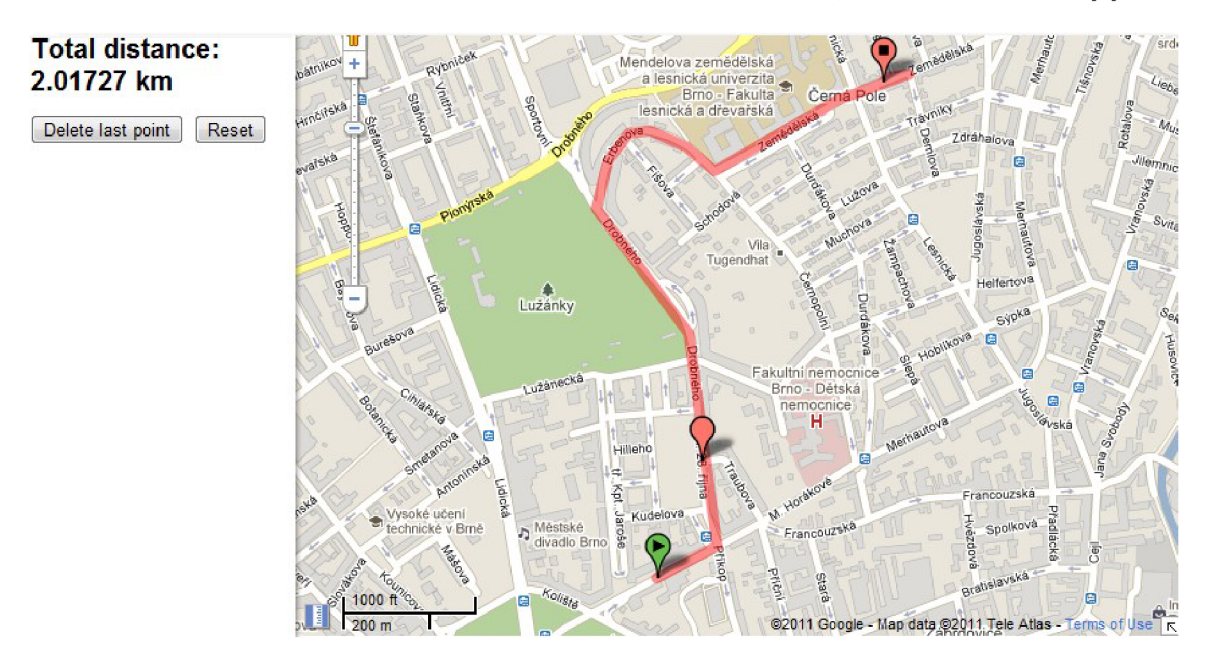

Obr. 6.6: Meranie a vykreslenie trasy pomocou webovej služby Google Maps.

Chyba merania vzdialenosti pomocou *Haversine formula [ ]* je približne 100m na 2km. Čo v konečnom dôsledku nie je až tak nepresné. Ďalšie doplnkové informácie nachádzajúce sa v XML súbore sú určite prínosnejšie pre letecký priemysel ako pre tento test, ktorý sa testoval na pozemných komunikáciách.

### **Kapitola 7**

# Záver

Cieľom tejto práce bolo naštudovanie literatúry týkajúcej sa GPS **[1, 2, 3, 7, 5]** a štandardu NME A **[15, 18, 6],** následne navrhnúť a implementovat' aplikáciu zber a vyhodnotenie GPS dát pre letecký priemysel. Kde aplikácia by bola schopná ukladať jednotlivé dáta do NME A štandardu a taktiež by bola previazaná s mapovou službou. S použitím získaných dát z GPS modulu by následne prebiehala interpretácia v mapovej časti s možnosťou zobrazenia doplnkových informácií.

V súčasnosti existujú viaceré systémy podporujúce určenie zemepisnej polohy. Tento projekt využíva najrozšírenejší systém určovania polohy: americký Navstar **[1, 9].** Dostupnosť prístrojov s GPS modulom pre tento systém je vysoký, pretože sa jedná o veľmi používaný systém. Aktuálne je modul pre určenie polohy GPS vstavaný vo väčšine mobilných zariadení. Snahou bolo vybrať zariadenie najbližšie k platforme *Pocket PC,* preto implementácia prebehla na platforme *Windows Mobile,* ktorá má jadro systému založené na *Windows CE* tak ako je to u väčšiny *Pocket PC* zariadení.

Úvod práce oboznamuje o navigačných systémoch a ich činnosti. Preberajú sa existujúce navigačné systémy, ich funkcionalita, využitie, presnosť a princípy fungovania globálneho navigačného systému. Oboznámenie so štandardom NME A poskytuje dostatočný základ pre približný návrh aplikácie, ktorá by využila tento štandard a dokázala by zaznamenávať jednotlivé vetné konštrukcie v navrhnutom formáte. Pretože originálny štandard je definovaný ako komunikácia a prenos dát medzi jednotlivými elektronickými prvkami, návrh aplikácie sa snaží použiť všetky dostupné dáta z GPS modulu a tak vytvoriť jednotlivé NME A vety. K aktuálnym štandardom NME A sa nie je vôbec jednoduché dostať, preto aplikácia implementuje štandard V3. Takto získané a spracované dáta sa aplikácia snaží uložiť v definovanom XM L formáte s formou viet podobnou GPS zariadeniam značky *Garmin.* 

Hlavnou črtou aplikácie je, že sa jedná o reálny systém, ktorý komunikuje s GPS modulom a tak získava aktuálne dáta v reálnom čase. Práve pomocou nich formuluje jednotlivé sekvencie v NME A štandarde. Ukladané dáta sú vo forme XML , ktorá sa vyznačuje prehľadnosťou a minimálnymi pamäťovými nárokmi na uloženie súboru. Kedže štandard ponúka viacero informácií ako len zemepisná šírka a dĺžka, prístroj sa snaží nahradiť čo najväčší počet prídavných zariadení, aby mohlo dôjsť k poskladaniu takejto sekvencii viet. Nie vždy je to možné, pretože niektoré informácie sa pomocou vstavaného modulu nedajú získať.

Experimentálne sa otestovala funkčnosť navrhnutej a impelentovanej aplikácie v reálnom prostredí. Kde pomocou nazbieraných dát sa vyhodnotili vlastnosti aplikácie. Z výsledkov, ktoré sa podarilo nazbierať sa dá s istotou povedať, že aplikácia poskytuje komfortnú náhradu niektorých zariadení, ktoré sa používajú pri zaznamenávaní do štandardu NMEA . Naopak, ak by sa mala aplikácia skvalitniť, bolo by dobré implementovat' použitie ďalších vstavaných senzorov napríklad:

- digitálny kompas presnejšie určenie aktuálneho smeru.
- akcelerometer presnejšie určenie aktuálnej rýchlosti.
- cell-id / internet / AGPS  $[1]$  / DGPS  $[1]$  presnejšie a rýchlejšie určenie polohy.

Kde uvedené príklady by spresnili jednotlivé zložky NMEA viet a tým by vznikali menšie nepresnosti. Pre spresnenie geografický údajov by sa mohol daný systém takisto paralelizovať použitím viacerých zariadení, kde by sa pri výslednej sumarizácii by sa mohla vypočítať stredná hodnota, ktorá by určila výslednú hodnotu.

Navrhnuté a implementované riešenie plne zodpovedá cieľom stanoveného zadania. Aplikácia je kompatibilná so zariadeniami, ktoré majú operačný systém *Windows Mobile 6.1*  a vstavaný GPS modul.

# Literatúra

- [I] Elliott D. Kaplan, Christopher J. Hegarty: *Undestanding GPS Principles and Applications Second Edition.* Artech House, Boston—London, **2007.** ISBN **1-58053-894-0.**
- **[2]** Robert J. Sweet: *GPS for Mariners.* International Marine/Ragged Mountain Press, **2003.** ISBN **9780071410755.**
- **[3]** Gregory T. French: *Undestanding the GPS An Introduction to the Global Positioning System.* GeoResarch, **1996.** ISBN **0-9655723**-O**-7.**
- **[4]** Gabriel Svennerberg: *Beginning Google Maps API 3.* Apress, **2010.** ISBN **978-1-4302-2802-8.**
- **[5]** Ahmed El-Rabbany: *Introduction to GPS: The Global Positioning System, Second Edition.Avtech* House Publishers, **2006.** ISBN **9781596930162.**
- **[6]** John C. Payne: *The Marine Electrical and Electronics Bible.* Sheridan House, **2007.**  ISBN **978-0415665605.**
- **[7]** Basudeb Bhatta: *Global Navigation Satellite Systems: Insights into GPS, GLONASS, Galileo, Compass and Others.* CRC Press, **2011.** ISBN **9781574092424.**
- **[8]** Tom Logsdon: *Understanding the Navstar: GPS, GIS, IVHS.* Springer, **2010.** ISBN **978-1441947413.**
- **[9]** Berhard Hofmann-Wellenhof: *GNSS Global Navigation Satellite Systems: GPS, GLONASS, Galileo, and more.* Springer, **2007.** ISBN **9783211730126.**
- **[10]** Alfred Leick: *GPS Satellite Surveying.* Wiley, **2003.** ISBN **978-0471059301.**
- [11] WWW stránky: Windows Mobile Develepoer Center. **http: //msdn.microsoft.com/en-us/library/bb 158486.aspx, [cit. 2011-2-15]**
- **[12]** WW W stránky: Galileo. **[http://www.esa.int/esaNA/GGGMX650NDC\\_galileo\\_0.html,](http://www.esa.int/esaNA/GGGMX650NDC_galileo_0.html) [cit. 2011-1-23]**
- **[13]** WW W stránky: GPS chip Epson, [http://gizmodo.eom](http://gizmodo.eom/%2315152146/)**/#15152146/**  the-epson-infineon**-gps-**chip-is-**small-**enough-to-destroy-privacy-forever, [cit. **2011-3-15]**
- **[14]** WW W stránky: Geoid in Mining, [http://miningtechnique.com/geoid-in-mining.html,](http://miningtechnique.com/geoid-in-mining.html) [cit. **2011-2-10]**
- [15] WW W stránky: The National Marine Electronics Association official website. http**://www**[.nmea.org,](http://www.nmea.org) [cit. 2011-1-15]
- [16] WW W stránky: Glonass official website, http**://www**[.glonass-ianc.rsa.ru/,](http://www.glonass-ianc.rsa.ru/) [cit. 2011-1-20]
- [17] WW W stránky: Beidou website, http**://www**[.astronautix.com/craft/beidou.htm,](http://www.astronautix.com/craft/beidou.htm) [cit. 2011-1-20]
- [18] WW W stránky: Beidou website, http**://www**[.gpsinformation.org/dale/nmea.htm,](http://www.gpsinformation.org/dale/nmea.htm) [cit. 2011-2-25]
- [19] WW W stránky: Extensible Markup Language (XML), http**://www**[.w3.org/,](http://www.w3.org/) [cit. 2011-4-25]
- [20] WW W stránky: Google Maps API official website. [http://code.google.com/apis/maps/index.html,](http://code.google.com/apis/maps/index.html) [cit. 2011-4-4]
- [21] WW W stránky: Haversine formula Calculate distance, bearing and more between Latitude/Longitude points. http: **//www**. movable-type. co. uk/scripts/latlong . html, [cit. 2011-5-5]

### **Dodatok A**

# Spustenie a ovádanie aplikácie

Aplikácia Zber dát GPS sa musí nakopírovať z **bin/WM** adresára do mobilného zariadenia. Spustenie aplikácie je pomocou **GpsData.exe.** Po spustení aplikácie je ovládanie dotykové. V spodnej lište sa nachádza nastavenie aplikácie pre zber GPS dát, v ktorom si užívateľ môže vybrať rôzne nastavenie. Spustenie aplikácie je možné pomocou tlačidla v hlavnom okne, takisto aj cez spodnú lištu. Po zaktivovaní GPS zariadenia užívateľ určí zapnutie ukladania príslušných dát do XML súboru, ktorý sa vytvorí v aktuálnom adresári, kde je nakopírovaná aplikácia v mobilnom zariadení.

Interpret GPS dát sa takisto musí nakopírovať z **bin/FL** adresára do PC. Do aktuálnej zložky sa ručne prenesie uložený XM L súbor. Pre spustenie sa použije **IGPS.exe.** Aplikácia je ovládaná pomocou myši. Užívateľ pomocou **OpenFile** tlačidla vyberie daný súbor dát, ktorý chce interpretovať. Následne má užívateľ na výber sadu informácii, ktoré sú vykreslované v jednotlivých bodov a zobrazujú zvolené informácie, ako napríklad: zemepisná šírka, dĺžka, rýchlosť, turbulencia, aktuálna výška, atď.

## **Dodatok B**

# Obsah CD

```
[ \ ] 
I 
+—src (zdrojové súbory aplikácie) 
    I I 
    I +--WM (Zber GPS dát) 
I I 
I +--FL (Interpret GPS dát) 
I 
\overline{1}I 
+—bin (binárne súbory aplikácie) 
I I 
I +--WM (Zber GPS dát) 
\begin{array}{ccc} & & 1 \\ \end{array}I +--FL (Interpret GPS dát) 
I 
I 
+—doc (dokumentácia) 
    \mathsf{L}I 
   +—docSrc (zdrojové texty technickej správy) 
    \mathbf{I}I 
+—progDoc (programová dokumentácia) 
    I 
+—readme.txt (stručný popis spustenia a inštalácie) 
    I 
+—DP.pdf (text diplomovej práce)
```